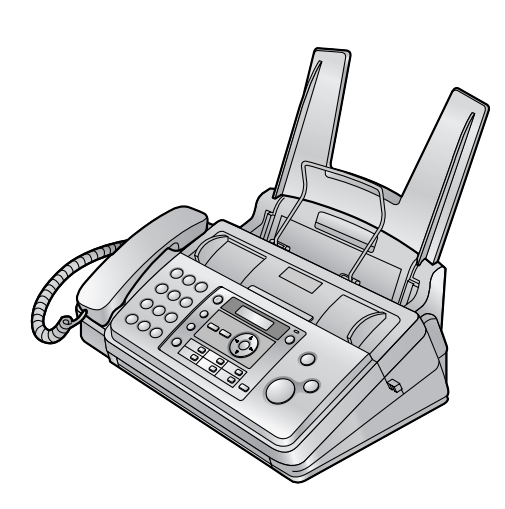

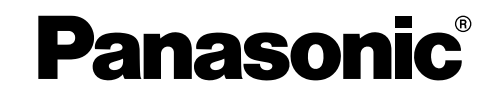

# 使用说明书

传真机 **xgg KX-FP709CN** 

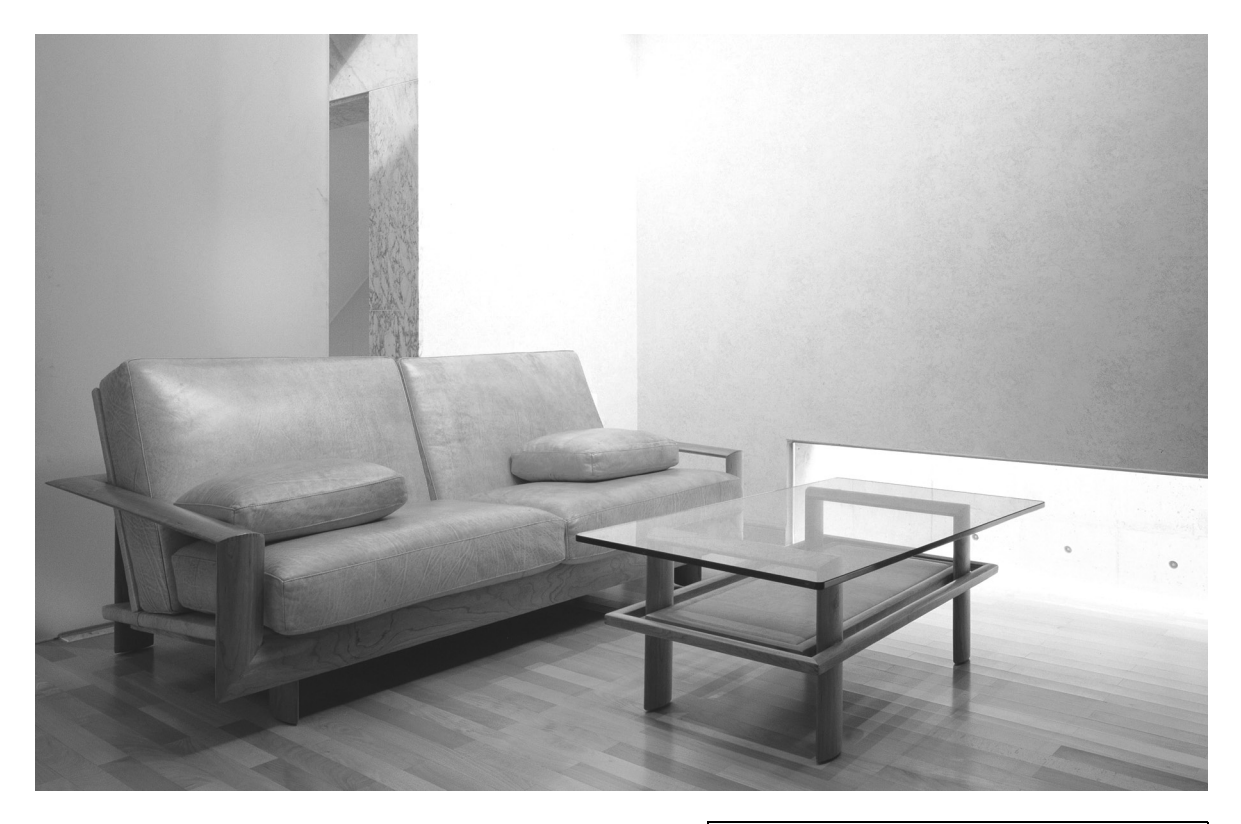

请在使用本机前阅读本说明书,并将其保存 好以备将来参考。

本机与来电显示兼容。若要使用此功能, 您 必须向服务供应商申请并取得相应的服务。

仅供英语用户: 您可以为显示屏选择英语(第 32 页上的 功能 #48)。

FOR ENGLISH USERS: You can select English for the display (feature #48, page 32).

感谢您购买 Panasonic 传真机。

### 您应保存记录的事项

请在此附上您的收据。

#### 供您将来参考

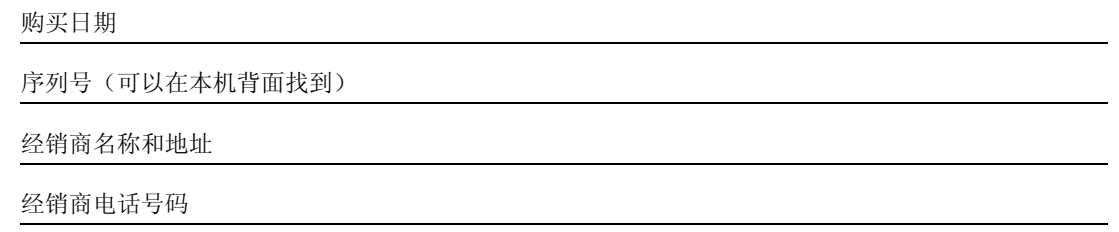

#### 对于显示语言,您可以选择中文或英语。

● 显示将使用所选择的语言。默认设定是中文。如果需要将设定更改为英语,请参阅第32页上的功能 #48。

#### 注意:

● 请勿摩擦或用橡皮涂擦记录纸的打印面,因为这样可能导致打印不清晰。

#### 产品废弃、转让或返还的注意事项

- 本产品可保存您的私密/保密信息。为了保护您的私密/保密信息,我们建议您在废弃、转让或返还本产品前删除 存储器中的信息如电话簿或来电者信息。
- 复印和接收文稿的图像将保留在旧印字薄膜上。弃置旧印字薄膜时请谨慎处理。

#### 版权:

● 本手册的版权属于松下通信系统设备株式会社,仅可能复制作内部使用。未经松下通信系统设备株式会社的书面 同意,其它任何全部或部分复制均不得进行。

© 2007 Panasonic Communications Co., Ltd. All Rights Reserved. 2007 松下通信系统设备株式会社 版权所有

## 为了安全

为防止严重人身伤害和生命/财产损失,在使用本机之前 请仔细阅读本部分以确保本机的正确和安全操作。

#### ● 下列符号表示忽视指示并未正确使用时用来区分和 描述危险和人身伤害的级别。

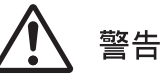

表示可能会造成严重人身伤害或死亡的潜在危险。

注意

表示可能会造成轻微人身伤害或对本机造成损坏的危 险。

● 下列符号用来区分和说明需要遵守的指示类型。

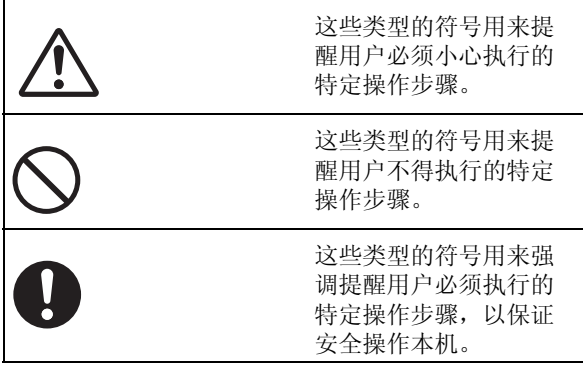

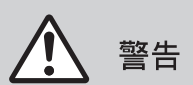

#### 电源和接地

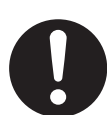

本机只能使用机器上标明的电源。如果您不 了解自己家中的供电类型,请向经销商或当 地供电局询问。

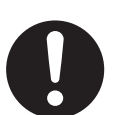

为了安全,本机备有接地插头。如果您没有 此种插座,请安装一个。请勿不当改装插头 以免此安全功能不起作用。

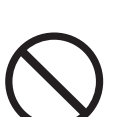

请勿将任何物品压在电源线上。应将本机安 放在电源线不会被踩踏或使人绊倒的地方。

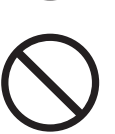

请勿使电源插座和延长线过载。否则可能会 导致火灾或触电。

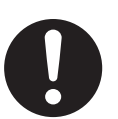

将交流电源变压器/电源插头完全插入电源 插座。否则,可能会导致触电和/或过热而 导致火灾。

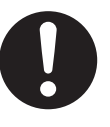

定期拔下本机的电源插头,清除交流电源变 压器/电源插头上的灰尘,然后用干布擦 拭。积聚的灰尘可能会导致对水分的绝缘失 效,从而导致火灾。

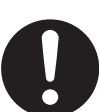

如果本机发出烟、异常气味或不正常噪音, 请拔下本机的电源插头。这些情况会导致火 灾或触电。请确认烟已停止并联系被授权的 维修中心。

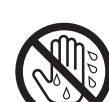

请勿用湿手触摸插头。有触电的危险。

安装

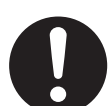

将本机牢固地放置在稳定的地方。如果本机 掉落,会导致严重损坏或人员伤害。

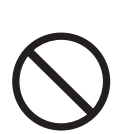

为了防止火灾或触电,请勿将本产品暴露在 雨水或任何类型的湿气中。

操作安全措施

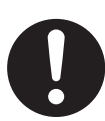

在清洁本机前,请拔下本机的电源插头。不 要使用液体或喷雾清洁器。

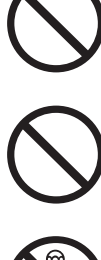

请勿堵塞机器上的缝隙和开口。它们用于通 风以防本机过热。切勿将本机放置在散热器 附近或不能正常通风的地方。

切勿将任何物品从机壳缝隙塞入本机内。否 则可能会导致火灾或触电。切勿将任何液体 泼洒在本机上。

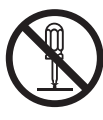

为了减少触电危险,请勿拆卸本机。当需要 进行检修时,请将本机送到被授权的维修中 心。打开或取下盖子可能会使您碰到危险的 电压或其它危险。不正确的重新组装可能会 在以后的使用中导致触电。

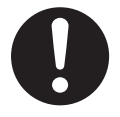

按照机身上注明的警告及说明进行操作。

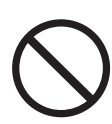

请勿将液体(洗涤剂、清洁剂等)泼洒到电 话线插头,或使其全部变湿。因为这可能导 致火灾。如果电话线插头变湿,请立即从电 话墙壁插孔拔下,并且不要使用。

当发生下列情况时,请从电源插座拔出本机 的插头,并将维修工作委托给被授权的维修 中心:

- L 如果电源线损坏或磨损。
- 如果有液体洒入本机。
- 如果本机已遭受雨淋或水浇。
- 如果按照使用说明书进行操作时本机不 能正常工作。只能按照使用说明书的要 求来进行调节。不正确的调节反而会使 被授权的维修中心必须进行更多的修 理。
- 如果本机掉落或机身损坏。
- 如果本机在性能上发生明显的变化。

注意

#### 安装和移动

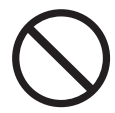

切勿在有雷电的时候安装电话线。

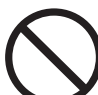

切勿将电话插孔安装在潮湿的位置,除非该 插孔是专门为潮湿位置而设计的。

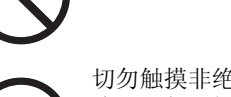

切勿触摸非绝缘的电话线或终端,除非电话 线已经与网络接口断开。

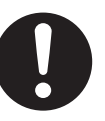

安装或改装电话线时请小心操作。

## 关于安全操作的重要说明

使用本机时,为了减少火灾、触电或人员伤害的危险, 应始终遵守基本的安全预防措施。

- 1. 请勿在靠近水的地方使用本机,例如靠近浴缸、脸 盆、厨房洗涤槽等地方。
- 2. 在雷雨过程中,应避免使用除无绳类型之外的电 话。否则,雷电可能会导致远距离触电。
- 3. 当附近有煤气泄露时,请勿使用本机来报告煤气泄 露情况。

保管好本说明书

## 为取得最佳性能

#### 位置

● 为避免故障,请勿将本机放置在电视或扬声器等产 生强磁场的电器设备附近。

#### 环境

- 应使本机远离产生电气噪音干扰的装置, 如荧光灯 和电机等。
- 应使本机避开灰尘、高温和振动。
- 请勿将本机暴露在直接阳光照射下。
- 请勿在本机上放置重物。
- 当您长时间不使用本机时, 请从电源插座拔下电源 插头。
- L 将本机放置在远离加热器、厨房火炉等热源的地 方。也不要放在潮湿的地下室。

#### 日常维护

● 用软布擦拭本机外层表面。请勿使用挥发油、稀释 剂或任何磨料粉。

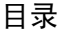

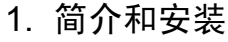

### [附件](#page-5-1)

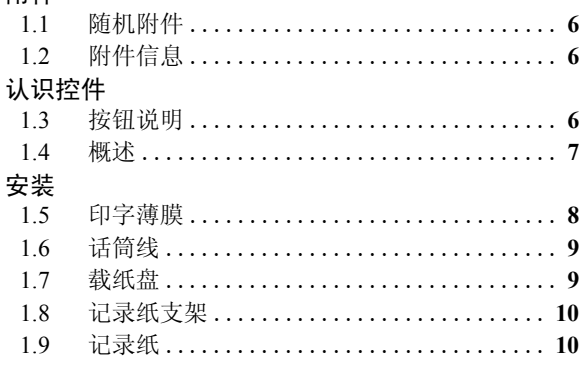

## 2. [准备工作](#page-10-0)

### [连接和设定](#page-10-1)

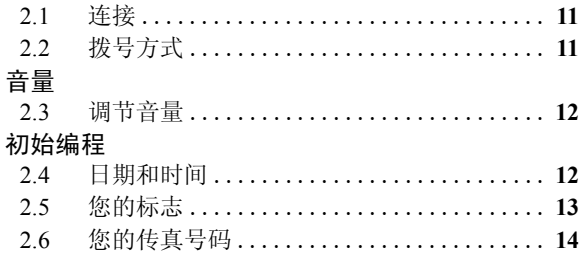

## 3. [电话](#page-14-0)

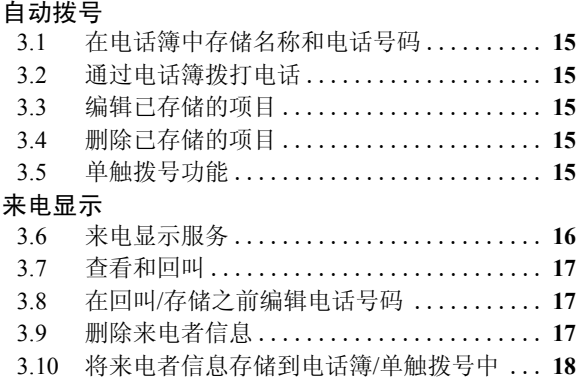

## 4. [传真](#page-18-0)

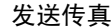

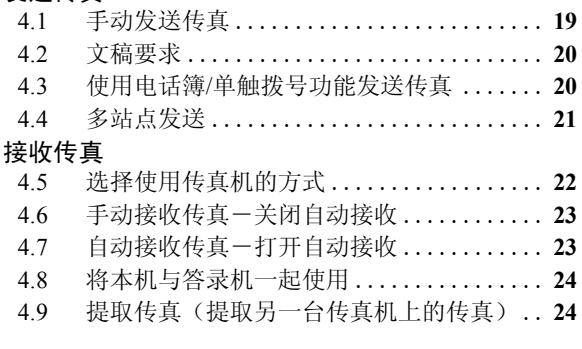

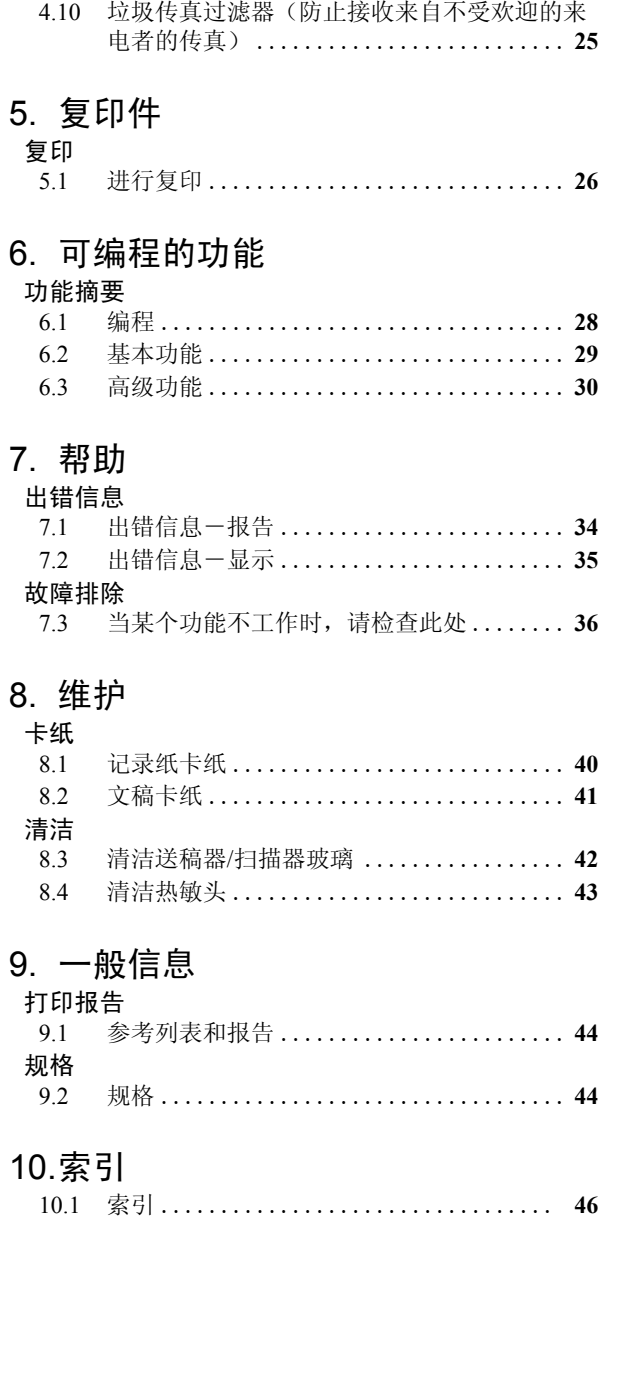

<span id="page-5-9"></span><span id="page-5-8"></span><span id="page-5-5"></span><span id="page-5-4"></span><span id="page-5-2"></span><span id="page-5-1"></span><span id="page-5-0"></span>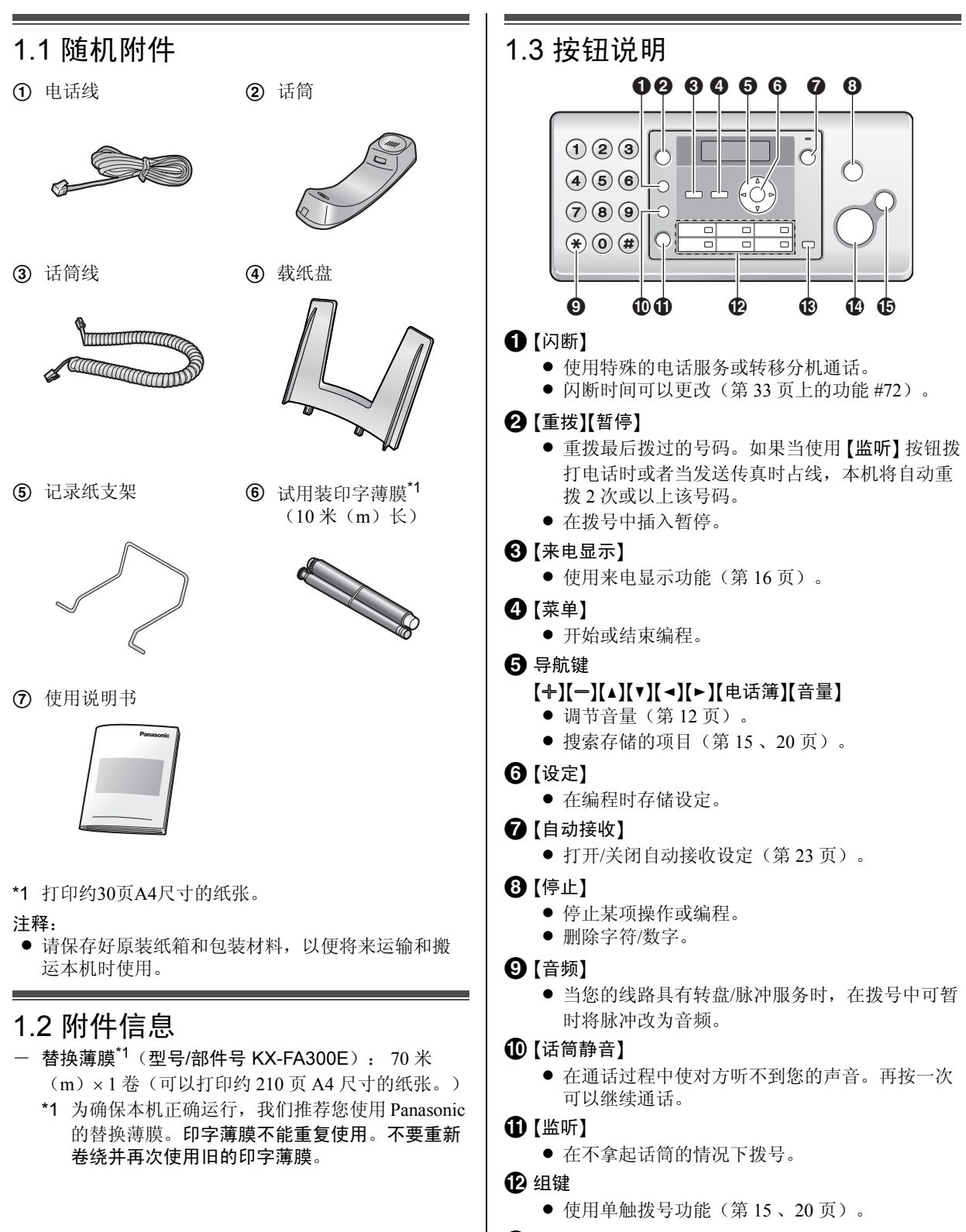

<span id="page-5-7"></span><span id="page-5-6"></span><span id="page-5-3"></span>**68【多站点发送】** 

- 向多方发送文稿(第21页)。
- **1** 【传真/开始】
	- L 发送或接收传真。

## O {复印}

●复印文稿(第26页)。 1.4 概述

<span id="page-6-0"></span>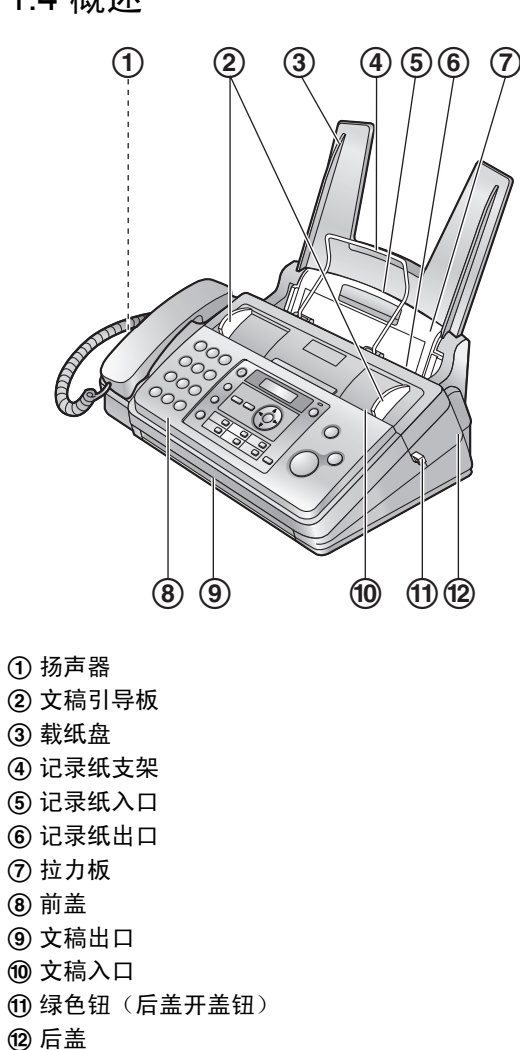

取下运输胶带

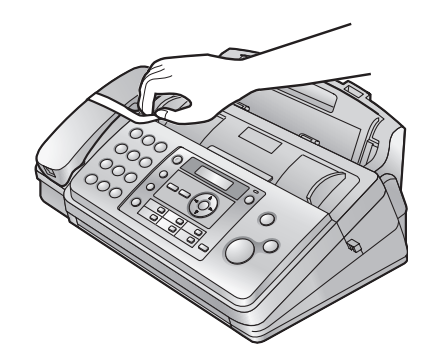

## <span id="page-7-4"></span><span id="page-7-1"></span><span id="page-7-0"></span>1.5 印字薄膜

附带的印字薄膜是试用装印字薄膜。

**1** 向上拉前盖的中间部分以打开前盖。

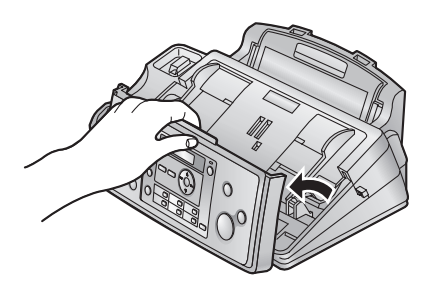

2 按绿色钮(1)松开后盖。 ● 您也可以向里按绿色控制杆(2)以松开后盖。

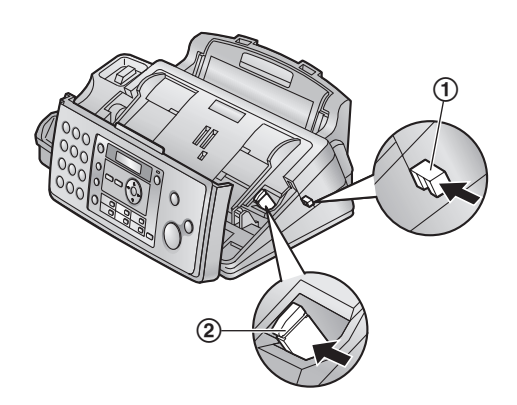

**3** 打开后盖。

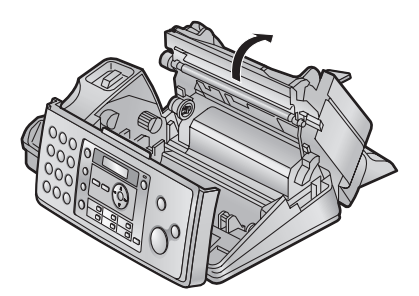

- <span id="page-7-3"></span>**4** 将印字薄膜辊的蓝色齿轮插入本机的左前插槽 (3)中,将印字薄膜辊的白色齿轮插入本机的左 后插槽(4)。
	- 可以用手触摸印字薄膜, 不会像复写纸那样粘到 手上。
	- 确保安装后的蓝色齿轮(3)和白色齿轮(4) 如下所示。

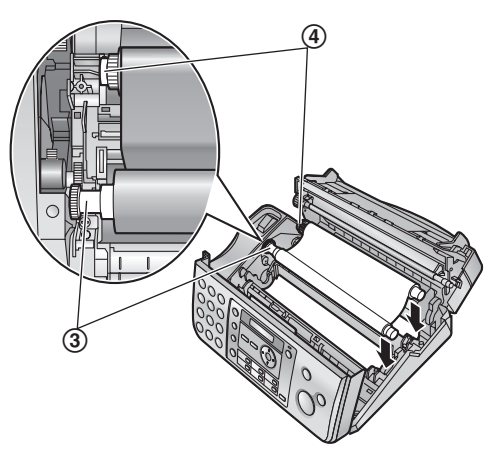

<span id="page-7-2"></span>5 按照箭头所示的方向转动蓝色齿轮(6), 直至印 字薄膜拉紧(6),而且至少在蓝芯上缠绕一圈印 字薄膜(7)。

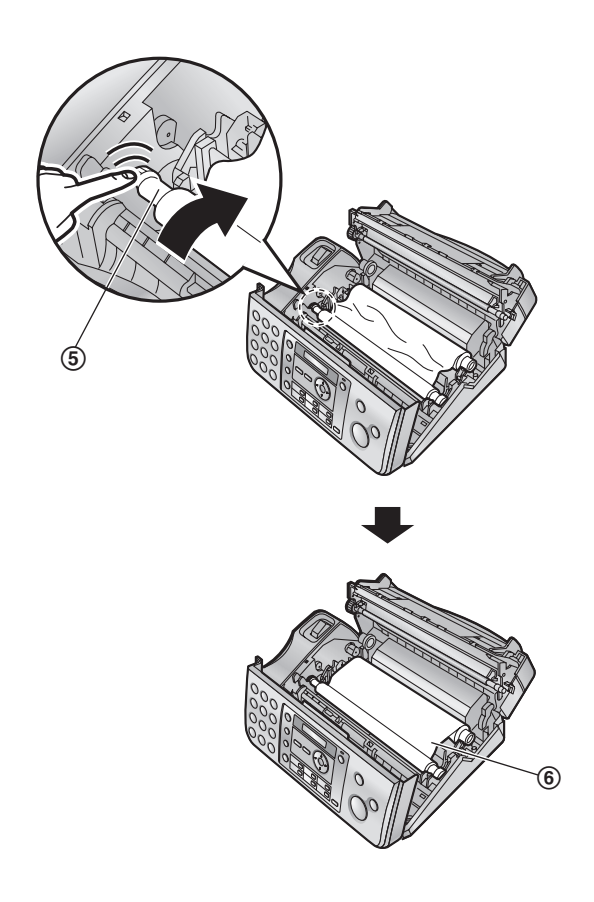

正确

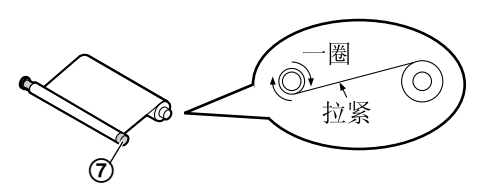

不正确

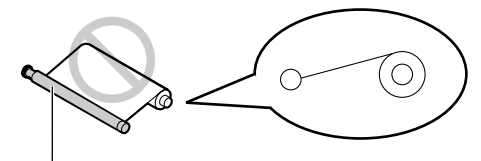

没有将印字薄膜在蓝芯上缠绕一圈。

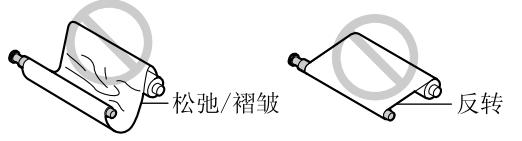

**6** 向下按后盖两端带有凸点的区域(8),关上后 盖。

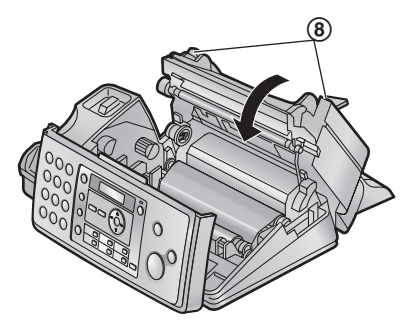

<span id="page-8-2"></span>**7** 牢固地关上前盖。

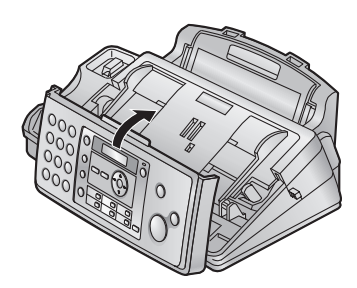

<span id="page-8-0"></span>1.6 话筒线 连接话筒线(1)。

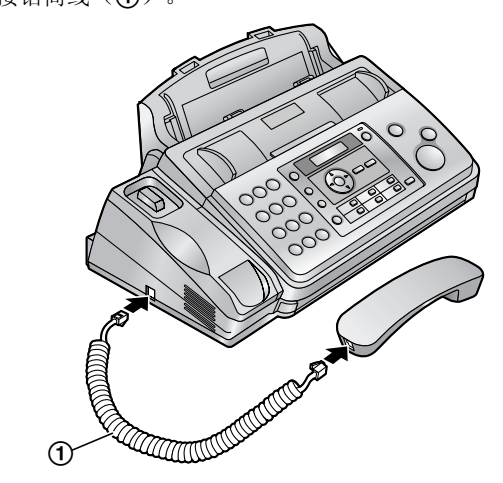

<span id="page-8-3"></span><span id="page-8-1"></span>1.7 载纸盘

将载纸盘(2)薄片(1)插入本机背面的插槽  $(Q)$  .

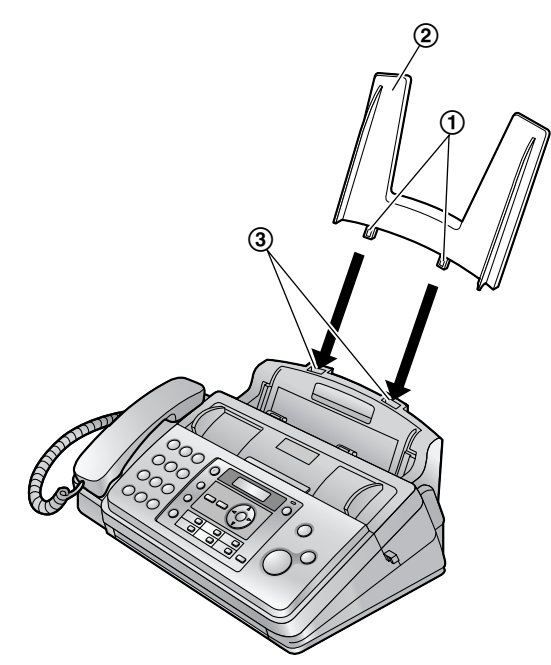

### <span id="page-9-2"></span><span id="page-9-0"></span>1.8 记录纸支架

将记录纸支架(1)插入记录纸出口右侧的插槽(2) 中,然后插入左插槽(3)。

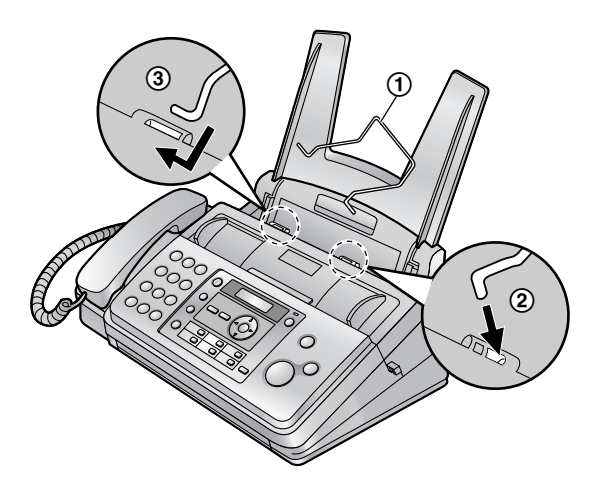

## <span id="page-9-3"></span><span id="page-9-1"></span>1.9 记录纸

本机最多可放置 50 页 64 g/m<sup>2</sup> 到 80 g/m<sup>2</sup> 的纸张。 有关记录纸的详细信息,请参阅第 [45](#page-44-0) 页 。

**1** 翻松纸张以免卡纸。

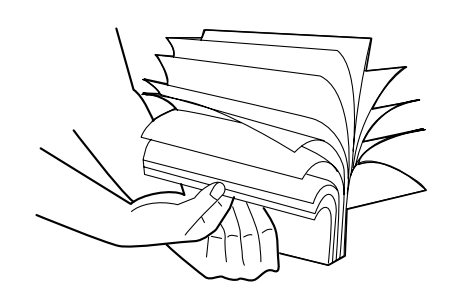

- 2 将拉力板向前拉(1),然后轻轻地插入纸张,打 印面朝下(2)。
	- 不应使纸张超越薄片(3)。

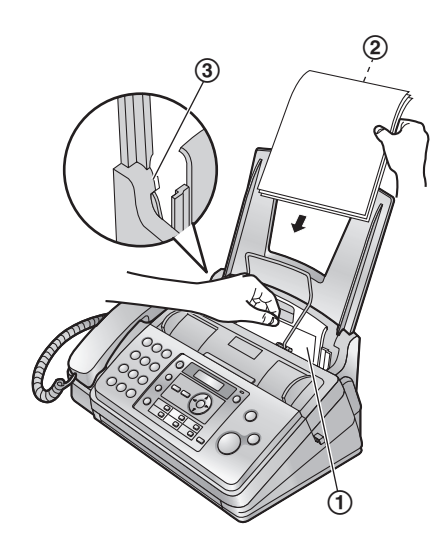

● 如果纸张未正确插入,请取出所有已安装的纸 张,然后重新轻轻地安装。否则,可能会卡纸。

正确 不正确

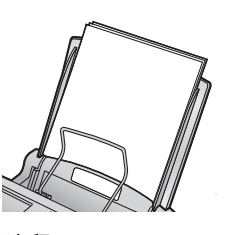

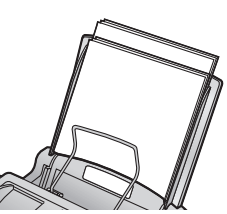

注释: L 在添加纸张之前,取出所有已安装的纸张。

## <span id="page-10-4"></span><span id="page-10-2"></span><span id="page-10-1"></span><span id="page-10-0"></span>2.1 连接

注意:

- 当您操作本机时, 电源插座应设置在靠近本机并且 易于插接的地方。
- 请务必使用本机附带的电话线。
- 请勿延长电话线。
- 1 电话线
	- L 连接到单线电话线路插孔。
- 2 电源线
	- 连接到电源插座 (220 V 240 V, 50/60 Hz)。
- 3 [**EXT**] 插孔
	- L 可以连接答录机或电话。如果有制动塞,则将其 取下。
- 4 答录机(不提供)

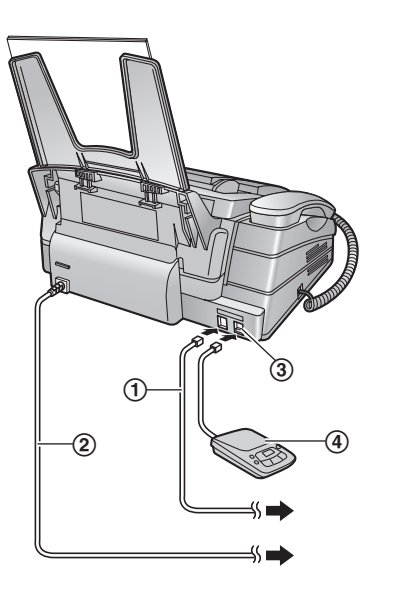

#### 注释:

- 如果同一电话线路上连接有其它任何设备, 本机可 能会干扰该设备的网络状态。
- 如果本机和计算机一起使用并且您的因特网提供商 要求安装滤波器(6), 请按如下所示进行连接。

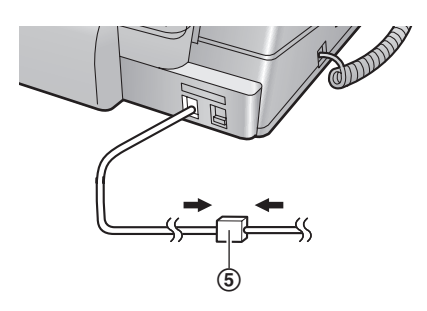

## <span id="page-10-3"></span>2.2 拨号方式

如果您不能拨号(第 [15](#page-14-3) 、[19](#page-18-2) 页),请根据您的电话线 路服务改变此设定。

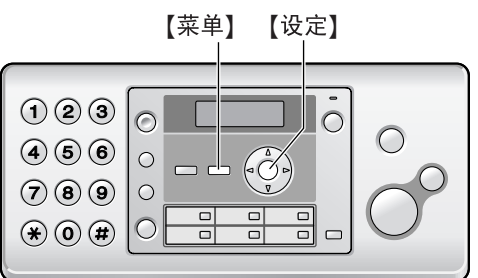

1 【菜单】→【#】【1】[3】

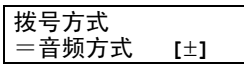

- **2** 按 {**1**} 或 {**2**} 以选择需要的设定。 {**1**} **"**脉冲方式**"**:用于转盘/脉冲拨号服务。 {**2**} **"**音频方式**"**(默认值):用于音频拨号服务。
- **3** {设定}
- **4** 按 {菜单} 退出。

<span id="page-11-5"></span><span id="page-11-4"></span><span id="page-11-3"></span><span id="page-11-2"></span><span id="page-11-1"></span><span id="page-11-0"></span>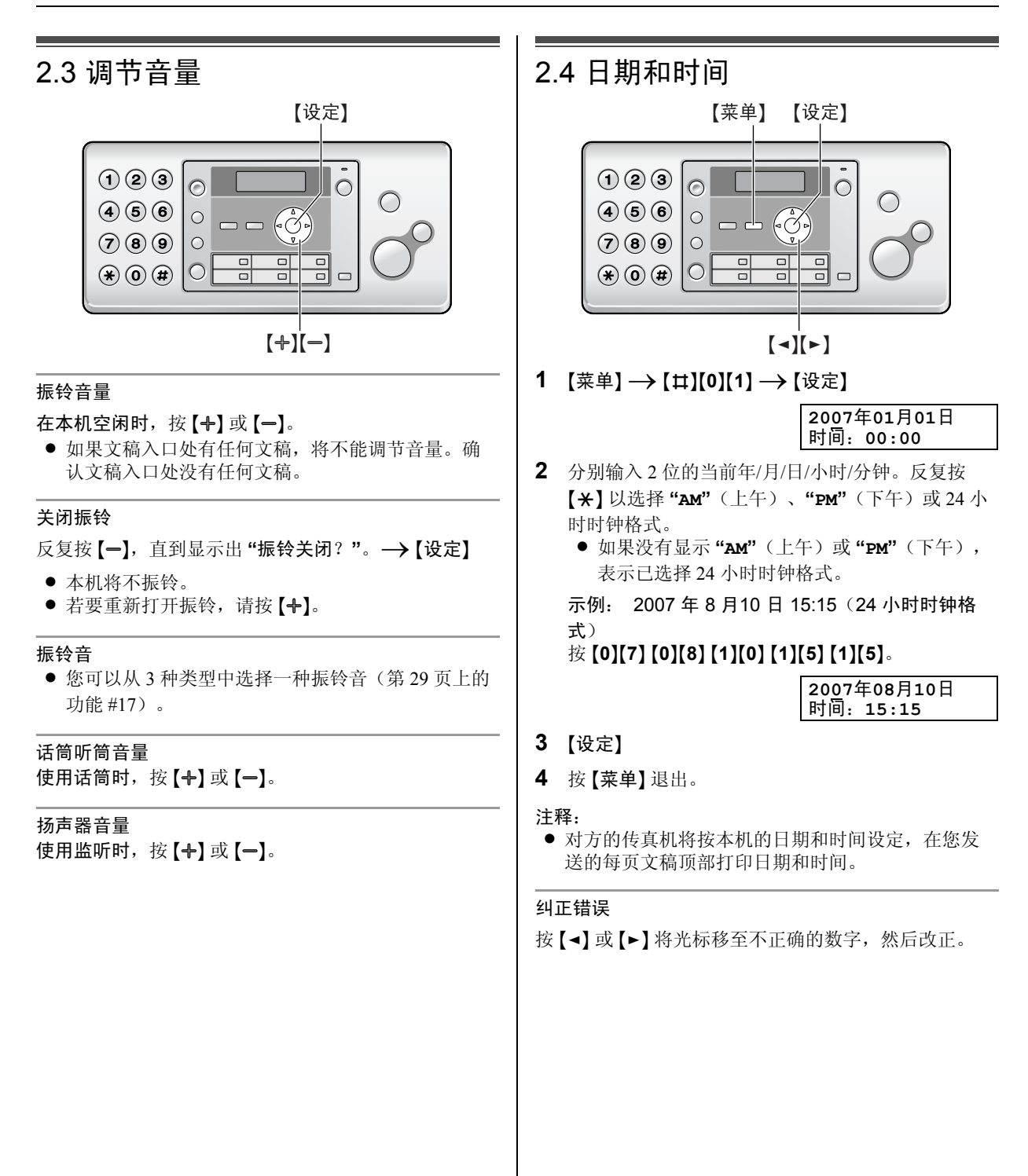

<span id="page-12-2"></span><span id="page-12-1"></span><span id="page-12-0"></span>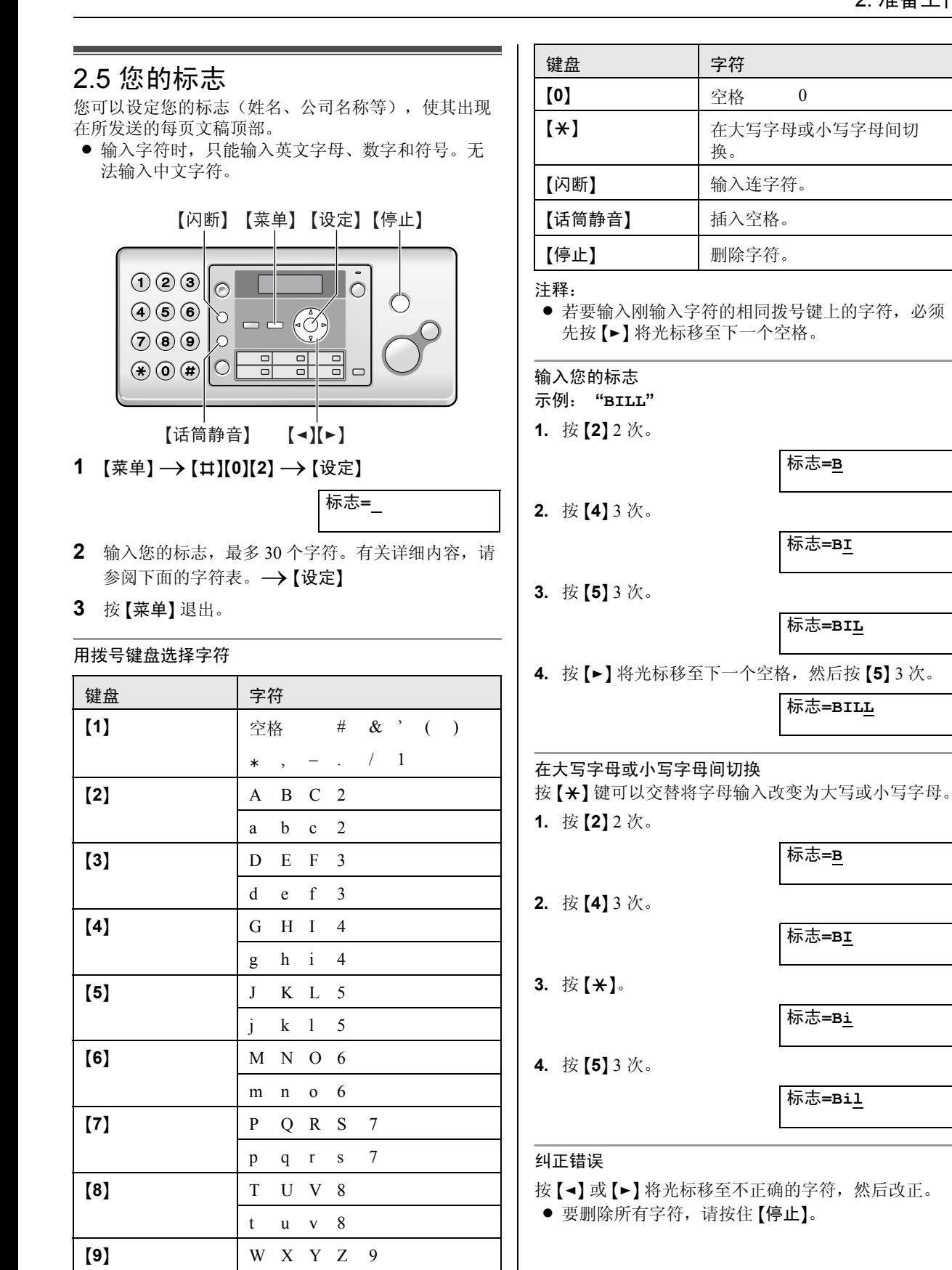

<span id="page-12-3"></span>w  $x \times y \times z$  9

### <span id="page-13-1"></span><span id="page-13-0"></span>2.6 您的传真号码

您可以设定您的传真号码,使其出现在所发送的每页文 稿顶部。

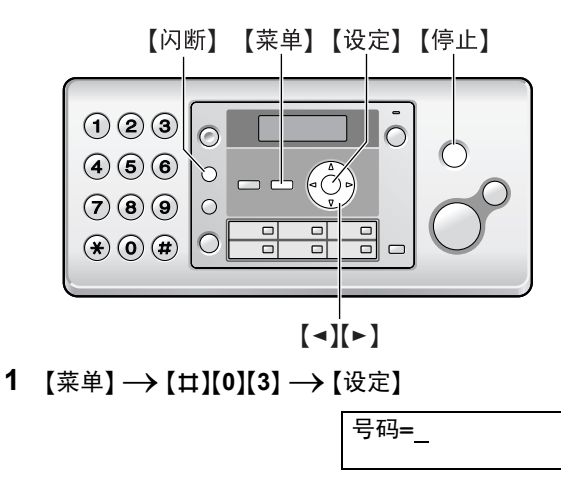

- **2** 输入您的传真号码,最多 20 位。
	- **若要输入 "+", 请按 【\*】。**
	- 若要输入空格, 请按 【#】。
	- L 若要输入连字符,请按 {闪断}。
	- 若要删除数字, 请按 【停止】。
- **3** {设定}
- **4** 按 {菜单} 退出。

#### 纠正错误

- 按 【→】或 【▶】将光标移至不正确的数字, 然后改正。
- 要删除所有数字, 请按住【停止】。

## <span id="page-14-10"></span><span id="page-14-2"></span><span id="page-14-1"></span><span id="page-14-0"></span>3.1 在电话簿中存储名称和电话号码

本机提供一个电话簿(106 个项目,包括 6 个单触拨号项 目)。

● 输入字符时, 只能输入英文字母、数字和符号。无 法输入中文字符。

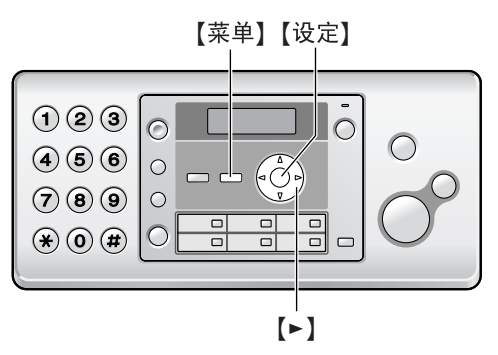

- 1 反复按【菜单】, 直到显示出"电话簿设定"。→  $\left[\star\right]\rightarrow\left[\star\right]$
- <span id="page-14-7"></span>**2** 输入最多 16 个字符的名称(请参阅第 [13](#page-12-1) 页上的说 明)。 $\rightarrow$ 【设定】
- <span id="page-14-8"></span>3 输入最多 24 位的电话号码。→【设定】 ● 若要编程其它项目,请重复步骤 [2](#page-14-7) 到步骤 [3](#page-14-8)。
- **4** {菜单}

## <span id="page-14-3"></span>3.2 通过电话簿拨打电话

- **1** {电话簿}
- 2 反复按 【+】或 【=】, 直到显示出需要的项目。
- **3** 按 {监听} 或拿起话筒。

#### 按字头搜索名称 示例: **"LISA"**

### **1.** {电话簿}

- 2. 按 【+】或 【一】启动电话簿。
- **3.** 反复按 {**5**} ,直到显示出任何带有 **"L"** 字头的名称 (参阅字符表,第 [13](#page-12-1) 页)。
	- L 若要搜索符号,请按 {**1**}。
- **4.** 反复按 {B},直到显示出 **"LISA"**。
	- 若要停止搜索, 请按 【停止】。
	- 若要拨打所显示的号码, 请按【监听】或拿起话 筒。

## <span id="page-14-4"></span>3.3 编辑已存储的项目

- **1** {电话簿}
- 2 反复按 【+】或 【=】, 直到显示出需要的项目。→ {菜单}
- 如果您不需要编辑名称, 请跳至步骤 [5](#page-14-9)。
- <span id="page-14-16"></span>**4** 编辑名称。有关更详细的内容,请参阅第 [15](#page-14-10) 页上的 存储步骤。

### <span id="page-14-9"></span>**5** {设定}

● 如果您不需要编辑电话号码, 请跳至步骤 [7](#page-14-11)。

- **6** 编辑电话号码。有关更详细的内容,请参阅第 [15](#page-14-10) 页 上的存储步骤。
- <span id="page-14-11"></span>**7** {设定}

## <span id="page-14-5"></span>3.4 删除已存储的项目

### <span id="page-14-14"></span>3.4.1 删除特定的项目

- **1.** {电话簿}
- 2. 反复按 【+】或 【一】, 直到显示出需要的项目。→ 【菜单】 → 【#】
	- 若要取消删除操作, 请按【停止】。
- **3.** {设定}

### 3.4.2 删除所有项目

- 1. 【电话簿】→【菜单】
- 2. 反复按 【+】或 【一】以选择 "是"。→【设定】 ● 若要取消删除操作, 请按 【停止】。
- <span id="page-14-17"></span>**3.** {设定}

## <span id="page-14-15"></span><span id="page-14-6"></span>3.5 单触拨号功能

为了快速拨打频繁使用的号码,本机备有单触拨号功能 (6 项)。

- 输入字符时, 只能输入英文字母、数字和符号。无 法输入中文字符。
- L 也可以使用单触拨号功能来发送传真(第 [20](#page-19-1) 页)。

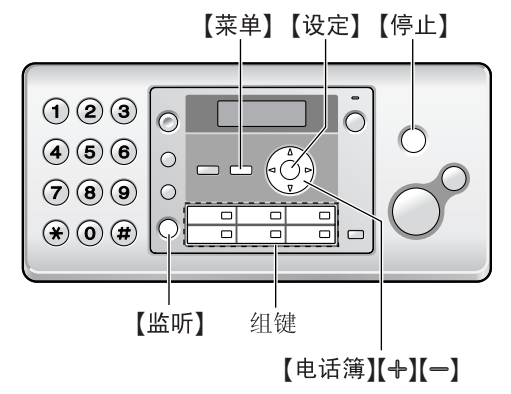

### <span id="page-14-13"></span>3.5.1 存储单触拨号项目

- 1 反复按【菜单】,直到显示出"电话簿设定"。→ {\*}
- <span id="page-14-12"></span>**2** 按需要的组键。

 $3 \t + 1$ 

#### 3. 电话

- **3** 输入最多 16 个字符的名称(请参阅第 [13](#page-12-1) 页上的说 明)。 $\rightarrow$ 【设定】
- <span id="page-15-2"></span>4 输入最多 24 位的电话号码。→【设定】 ● 若要编程其它项目,请重复步骤 [2](#page-14-12) 到步骤 [4](#page-15-2)。

**5** {菜单}

#### 3.5.2 使用单触拨号拨打电话

- **1** 按需要的组键。
- **2** 按 {监听} 或拿起话筒。

### 3.5.3 编辑已存储的项目

- **1** {电话簿}
- 2 反复按【+】或【=】,直到显示出需要的项目。→ 【菜单】
- **3** {\*}
	- 如果您不需要编辑名称, 请跳至步骤 [5](#page-15-3)。
- **4** 编辑名称。有关更详细的内容,请参阅第 [15](#page-14-13) 页上的 存储步骤。
- <span id="page-15-3"></span>**5** {设定}
	- 如果您不需要编辑电话号码, 请跳至步骤 [7](#page-15-4)。
- **6** 编辑电话号码。有关更详细的内容,请参阅第 [15](#page-14-13) 页 上的存储步骤。
- <span id="page-15-4"></span>**7** {设定}

### 3.5.4 删除已存储的项目

- **1.** {电话簿}
- 2. 反复按 【+】或 【→】, 直到显示出需要的项目。→ 【菜单】 → 【#】
	- 若要取消删除操作, 请按 【停止】。
- **3.** {设定}

### <span id="page-15-1"></span><span id="page-15-0"></span>3.6 来电显示服务

本机与您当地电信部门提供的来电显示服务兼容。若要 使用本机的来电显示功能,您必须申请并取得来电显示 服务。

重要事项:

- 本机将只显示来电者的电话号码和名称。
- 本机将不支持未来的其它电话服务。
- 根据当地电信部门所提供的服务, 有可能不显示来 电日期/时间或来电者的名称。

确保预先将下面的振铃次数设定为 2 次或以上。

- 传真振铃次数(第 [29](#page-28-2) 页上的功能 #06)
- 在一些地区, 可能不提供名称显示服务。有关更详 细的内容,请与您的电话公司联系。

### <span id="page-15-6"></span>3.6.1 来电显示功能

第一次振铃后,将显示来电者的名称或电话号码。您可 以决定是否应答来电。

本机将自动存储最近 30 个来电者的信息(名称、电话号 码、来电日期和时间、来电次数)。

您可以在显示屏上每次查看一个来电者的信息[\(第](#page-16-3)

- [17](#page-16-3) 页),或者打印整个来电显示表(第 [44](#page-43-5) 页)。
- 当收到来电者信息, 并且符合存储在本机电话簿中 的电话号码时,会显示存储的名称。
- 如果本机连接到 PBX(专用分组交换机)系统,可 能无法正确接收来电者信息。请咨询您的 PBX 供应 商。
- 如果本机无法接收来电者信息, 将显示下面的信 息: **"**超出接收范围**"**:来电者所在的地区没有提供来电 显示服务。 **"**私人号码**"**:来电者请求不要发送来电者信息。

<span id="page-15-7"></span>**"**长途电话**"**:来电者拨打的是长途。

#### <span id="page-15-5"></span>使用来电显示表来确认来电者信息

- 若要手动打印,请参阅第 [44](#page-43-5) 页。
- 若要在每 30 次新来电之后自动打印,请启动功能 #26(第 [30](#page-29-1) 页)。

## <span id="page-16-6"></span><span id="page-16-3"></span><span id="page-16-0"></span>3.7 查看和回叫

#### 重要事项:

● 如果来电号码的区号与您的区号相同, 可能需要在 回叫前删除区号。这可能仅适用于某些地区。若要 编辑号码,请参阅第 [17](#page-16-4) 页。

显示屏将在待机方式下显示新来电的次数。

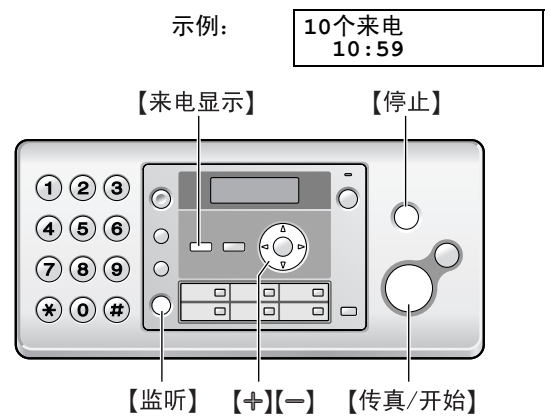

- **1** {来电显示}
- <span id="page-16-5"></span>**2** 按 {B} 可以搜索最新收到的来电者信息。
	- 如果按 【+】, 显示顺序将颠倒过来。
- **3** 按 {监听} 或拿起话筒回叫。
	- 若要发送传真, 请正面向下插入文稿, 然后按 {传真**/**开始}。

更改来电者信息显示的方法

在步骤 [2](#page-16-5) 之后反复按 {来电显示}。

示例:

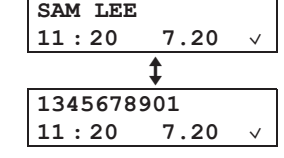

### 3.7.1 关于来电者信息的符号和操作

### "√"的含义

显示屏中的"√"表示已经查看或应答了来电。

#### 如果同一来电者多次来电

将显示同一来电者的来电次数(**"**×**2"** 到 **"**×**9"**)。只存 储最后来电的日期和时间。

示例: 同一来电者来电 3 次。

**SAM LEE**<br> $10:30$ **10 : 30 7.20** ×**3**

#### 停止查看

按 {停止}。

## <span id="page-16-4"></span><span id="page-16-1"></span>3.8 在回叫/存储之前编辑电话号码

- **1** {来电显示}
- 2 反复按 【+】或 【=】, 直到显示出需要的项目。
- **3** 按 {来电显示} 显示电话号码。
- 4 按 【\*】,然后编辑号码。
	- 按拨号键(【0】至【9】)添加, 按【停止】删除。
- **5** 按 {监听} 或拿起话筒回叫编辑后的号码。
	- L 本机将自动开始拨号。
	- 若要发送传真, 请正面向下插入文稿, 然后按 {传真**/**开始}。
	- 若要将号码存储到电话鐘中, 请从第 [18](#page-17-1) 页上存 储过程中的步骤 [3](#page-17-2) 开始执行。

## <span id="page-16-2"></span>3.9 删除来电者信息

### 3.9.1 删除所有来电者信息

- 1 反复按【菜单】,直到显示出"设定来电显示"。→ 【设定】
	- L 将显示 **"**清除来电显示表**"**。
- **2** {设定}
	- 若要取消删除操作, 请按 【停止】, 然后按 {菜单}。
- 3 【设定】→【停止】

### 3.9.2 删除特定的来电者信息

- **1** {来电显示}
- 2 反复按 【+】或 【=】, 直到显示出需要的项目。→  $[ \cdot ] \rightarrow [ \text{ } \forall \exists ] \rightarrow [ \text{ } \oplus \bot ]$

## <span id="page-17-3"></span><span id="page-17-1"></span><span id="page-17-0"></span>3.10 将来电者信息存储到电话簿/单 触拨号中

- **1** {来电显示}
- 2 反复按 【+】或 【一】, 直到显示出需要的项目。
- <span id="page-17-2"></span>**3** {菜单}
- **4** 选择需要的电话簿或组键。

使用电话簿:

按 {电话簿}。

### 使用单触拨号:

按需要的组键。

- **5** 如果需要名称,输入最多 16 个字符的名称[\(第](#page-12-1) [13](#page-12-1) 页)。
- **6** {设定}
	- L 如果需要编辑号码,请参阅第 [17](#page-16-4) 页。
- **7** {设定}

## <span id="page-18-2"></span><span id="page-18-1"></span><span id="page-18-0"></span>4.1 手动发送传真

<span id="page-18-12"></span>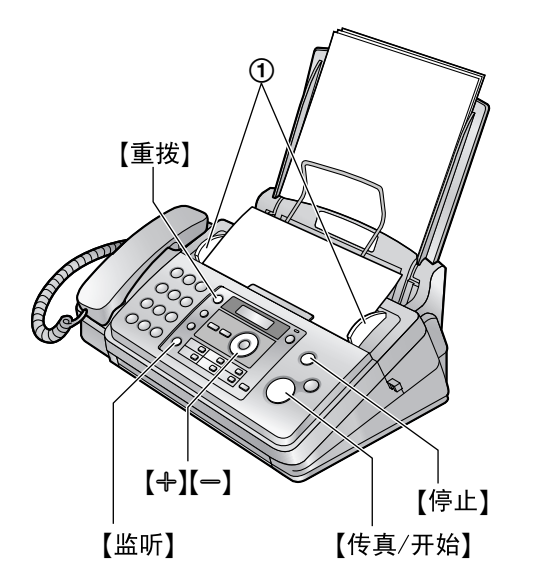

- 1 将文稿引导板(f)的宽度调节至适合文稿的实际 尺寸。
- 2 将文稿(最多10页)正面向下插入,直到本机发出 一次哔声并抓住文稿为止。
- 3 如果需要, 请反复按 【+】或 【-】选择需要的清晰 度。
- <span id="page-18-3"></span>**4** 按 {监听} 或拿起话筒。
- **5** 拨打传真号码。
- **6** 当听到传真音时:
	- 按 {传真**/**开始}。

#### 当对方应答您的来电时:

请求对方按下开始按钮。当听到传真音时,按 {传真 **/**开始}。

<span id="page-18-13"></span>● 如果您在步骤 [4](#page-18-3) 中按了【监听】, 说话前先拿起话 筒。

#### <span id="page-18-6"></span><span id="page-18-4"></span>选择清晰度

根据字符大小,选择需要的清晰度。

- **"**标准**"**:用于正常大小的字符。
- **"**精细**"**:用于较小的字符。
- **"**超精细**"**:用于非常小的字符。
- **"**照片**"**:用于照片、阴影图画等。
- L 使用 **"**精细**"**、**"**超精细**"** 和 **"**照片**"** 设定将增加传送时 间。

### <span id="page-18-11"></span>重拨最后拨过的号码

### 【重拨】→【传真/开始】

- 如果占线,本机将自动重拨 2 次或以上该号码。
- 若要取消重拨, 请按 【停止】。

### 一次发送 10 页以上的文稿

插入文稿的前 10 页。在最后一页送入本机时,在已经插 入的文稿上面,加放另外的文稿(一次最多 10 页)。

#### 预拨传真号码

- **1.** 输入传真号码。
- **2.** 插入文稿。
- **3.** {传真**/**开始}

#### <span id="page-18-10"></span>从存储器发送(快速扫描功能)

若要使用此功能,请预先启动功能 #34(第 [31](#page-30-0) 页)。

- **1.** 插入文稿。
- 2. 输入传真号码。→【传真/开始】
- 如果文稿超出了存储器容量, 将取消传送并自动关 闭此功能。必须手动发送整个文稿。
- 如果正在使用话筒或者按了【监听】, 则不能使用此功 能。

#### 停止发送

按 {停止}。

#### <span id="page-18-8"></span><span id="page-18-7"></span>打印发送报告

发送报告可以为您提供传真传送结果的记录(错误 等)。若要打印发送报告,请确保功能 #04 已启动[\(第](#page-28-3) [29](#page-28-3) 页)。默认设定是 **"**出错**"**。关于出错信息的说明,请 参阅第 [34](#page-33-2) 页。

#### <span id="page-18-9"></span><span id="page-18-5"></span>打印通讯报告

通讯报告可以为您提供最近 30 次传真传送和接收记录。 若要手动打印,请参阅第 [44](#page-43-6) 页。若要在每进行 30 次新 的传真传送和接收后自动打印,请确保功能 #22 已启动 (第 [30](#page-29-2) 页)。关于出错信息的说明,请参阅第 [34](#page-33-2) 页。

<span id="page-19-4"></span><span id="page-19-3"></span><span id="page-19-2"></span><span id="page-19-1"></span><span id="page-19-0"></span>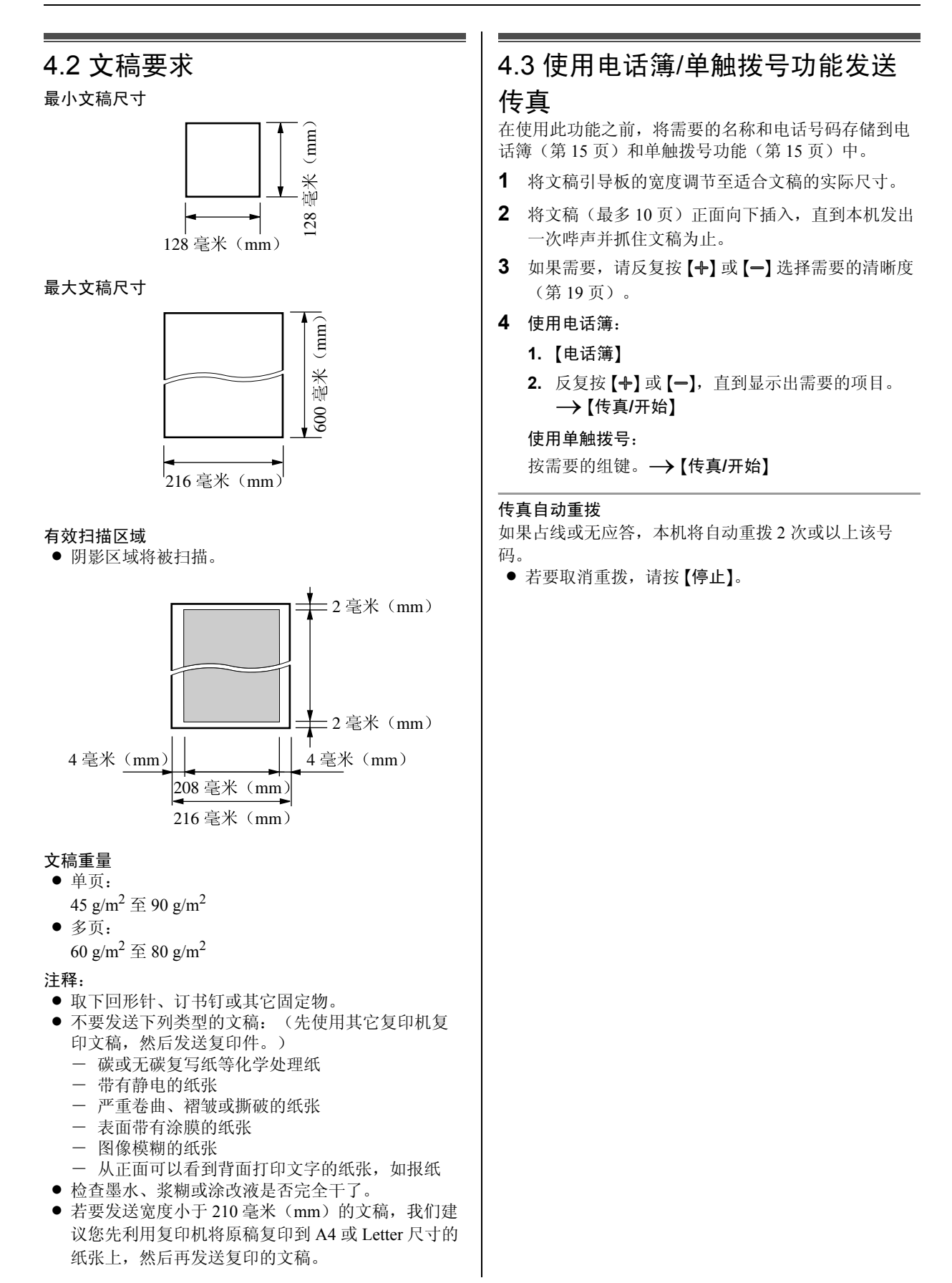

## <span id="page-20-6"></span><span id="page-20-0"></span>4.4 多站点发送

通过将电话簿项目(第15页)存储在多站点发送存储器 中,您可以将同样的文稿发送到多个站点(最多 20 个)。编程的项目将保留在多站点发送存储器中,可以 方便地重复使用。

### 4.4.1 将发送站点存入多站点发送存储器中

- **1** 反复按 {菜单},直到显示出 **"**多站点发送设定**"**。  $\rightarrow$  [#]
- <span id="page-20-1"></span>**2** 编程项目。

#### 使用电话簿:

反复按【+】或【一】,直到显示出需要的项目。→ 【设定】

#### 使用单触拨号:

按需要的组键。

- L 括号中的数字表示已注册项目的数量。
- 如果您编辑了错误的项目,请按【停止】删除该 项目。
- 若要对其它项目编程,请重复步骤 [2](#page-20-1)(最多 20个 项目)。
- 3 【设定】→【停止】

### 4.4.2 在多站点发送存储器中添加新站点

- **1** {电话簿}
- 2 反复按 【+】或 【=】, 直到显示出 "<多站点发送>"。→【菜单】→【<mark>\*</mark>】
- <span id="page-20-2"></span>3 反复按 【+】或 【=】, 直到显示出需要的项目。→ 【设定】
	- 若要添加其它项目,请重复步骤 [3](#page-20-2) (最多 20 个项 目)。
- **4** {停止}

### 4.4.3 删除多站点发送存储器中存储的站点

- **1** {电话簿}
- 2 反复按 【+】或 【一】, 直到显示出 "<多站点发送>"。→【菜单】→【#】
- **3** 反复按 {A} 或 {B} 以显示要删除的站点。 ● 若要取消删除操作,请按【停止】。
- 4 【设定】→【设定】→【停止】

### <span id="page-20-4"></span>4.4.4 向预先编程的多个站点发送同样的文稿

- **1** 正面向下插入文稿。
- **2** 如果需要,请反复按 {A} 或 {B} 选择需要的清晰度 (第 [19](#page-18-4) 页)。
- **3** {多站点发送}

● 传送后, 本机将自动打印报告(多站点发送报 告)。

#### 注释:

- L 如果选择 **"**精细**"**、**"**超精细**"** 或 **"**照片**"** 清晰度,本机 可以发送的页数将减少。
- 如果文稿超过存储器容量, 将取消传送。
- <span id="page-20-5"></span>● 如果一个站点占线或者没有应答, 将跳过该站点, 之后重拨 2 次或以上。

将同一文稿发送到一组临时站点

- 1. 插入文稿。→【电话簿】
- 2. 反复按 【+】或 【-】,直到显示出 "单次多站点发 送"。<del>→</del>【设定】
- <span id="page-20-3"></span>3. 反复按【+】或【-】, 直到显示出需要的接收方。→ 【设定】
	- 如果您编辑了错误的项目,请按【停止】删除该项 目。
	- 若要编程其它接收方, 请重复步骤 [3](#page-20-3) (最多 20 个 项目)。
- **4.** 按 {传真**/**开始} 开始向已编程的接收方传送。

#### 取消多站点发送

反复按 {停止},直到显示出 **"**传送取消?**"**。i{设定}

## <span id="page-21-1"></span><span id="page-21-0"></span>4.5 选择使用传真机的方式

根据您的具体情况,选择使用传真机的方式。

- 仅用作传真机(传真方式)
- 通常用作电话(电话方式)
- 与答录机一起使用

### 4.5.1 仅用作传真机(传真方式)

#### 您的情况

您有一条独立的电话线路,专门用于传真。

#### 安装设定

反复按 {自动接收} 将传真机设定为传真方式[\(第](#page-22-2) [23](#page-22-2) 页)。

●【自动接收】指示灯点亮。

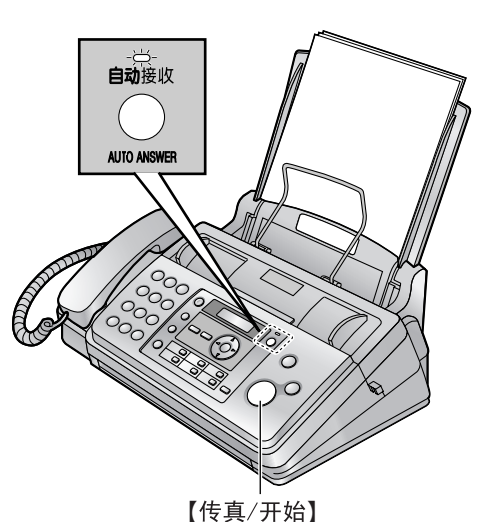

<span id="page-21-3"></span>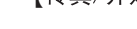

#### 如何接收传真

所有的来电都将作为传真接收。

### 4.5.2 通常用作电话(电话方式)

#### 您的情况

您想自己应答来电。如果收到传真来电,您必须手动接 收传真。

#### 安装设定

反复按 {自动接收} 将传真机设定为电话方式[\(第](#page-22-3) [23](#page-22-3) 页)。

● 【自动接收】 指示灯熄灭。

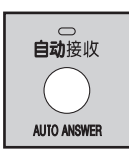

#### 如何接收电话和传真

您必须手动应答所有来电。 若要接收传真,请按 {传真**/**开始}。

### 4.5.3 与答录机一起使用

#### 您的情况

您想将传真机与答录机一起使用。

#### 安装设定

<span id="page-21-2"></span>连接一部外接电话答录机(第 [24](#page-23-2) 页),并将答录机的振 铃次数设定为 4 次以下。

● 如果使用自动应答功能, 请将传真机的传真方式的 振铃次数设定为 4 次以上。

#### 如何接收来电

如果该来电是电话,答录机会自动记录语音信息。 如果检测到传真呼叫音,传真机将自动接收传真。

## <span id="page-22-4"></span><span id="page-22-0"></span>4.6 手动接收传真一关闭自动接收

注释:

● 出厂时已设定,本机将所接收的文稿缩小为 92 % 打 印(有关详细内容,请参阅第 [31](#page-30-1) 页上的功能 #36)。

### <span id="page-22-9"></span><span id="page-22-6"></span><span id="page-22-3"></span>4.6.1 启动电话方式

反复按 {自动接收} 将传真机设定为电话方式,直到显示 出 **"**电话方式**"**。

●【自动接收】指示灯熄灭。

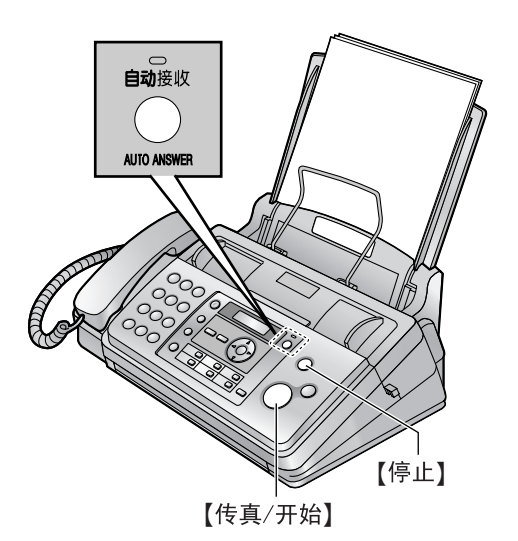

#### 注释:

● 如果您在 10 次振铃声之内不应答来电, 本机将暂时 切换到传真接收。对方随后可以发送传真。

#### 如何接收电话和传真

- **1.** 拿起话筒应答来电。
- **2.** 当:
	- 需要接收文稿时,
	- 听到传真呼叫音(慢哔声),或
	- 无声时,

### 按 {传真**/**开始}。

**3.** 放回话筒。

### 停止接收

按 {停止}。

### <span id="page-22-10"></span><span id="page-22-5"></span>如何使用电话分机接收传真

- **1.** 当电话分机振铃时,拿起此电话分机的话筒。
- **2.** 当:
	- 需要接收文稿时,
	- 听到传真呼叫音(慢哔声),或
	- 无声时,

确切地按 【\*】【#】[9】(默认的传真启动代码)。

<span id="page-22-11"></span>**3.** 放回话筒。

### 注释:

<span id="page-22-12"></span>L 若要使用电话分机接收传真文稿,请确保预先将遥 控传真启动设定为开(第 [31](#page-30-2) 页上的功能 #41)。默 认设定是开启状态。

## <span id="page-22-1"></span>4.7 自动接收传真一打开自动接收

### 注释:

● 出厂时已设定, 本机将所接收的文稿缩小为 92% 打 印(有关详细内容,请参阅第 [31](#page-30-1) 页上的功能 #36)。

## <span id="page-22-7"></span><span id="page-22-2"></span>4.7.1 启动传真方式

<span id="page-22-8"></span>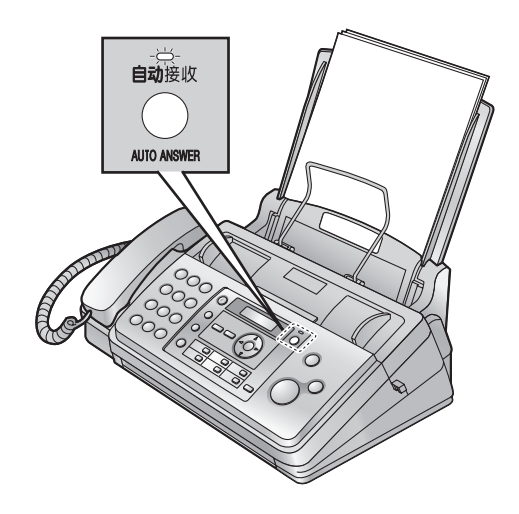

反复按 {自动接收},直到显示出 **"**传真方式**"**。 ●【自动接收】指示灯点亮。

#### 如何接收传真

当收到来电时,本机将自动应答所有来电,但是仅接收 传真文稿。

注释:

● 可以改变在传真方式下应答来电前的振铃次数[\(第](#page-28-2) [29](#page-28-2) 页上的功能 #06)。

## <span id="page-23-0"></span>4.8 将本机与答录机一起使用

### <span id="page-23-2"></span>4.8.1 设定本机和答录机

- **1** 连接答录机(1)。
	- 答录机不随机提供。
	- $\bullet$  如果有制动塞 $(Q)$ , 则将其取下。

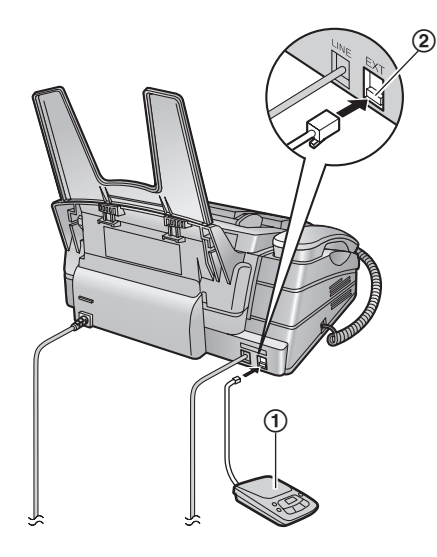

- **2** 将答录机的振铃次数设定为 4 次以下。
	- 这将允许答录机先应答来电。
- **3** 在答录机中录入应答信息。
	- 我们建议您录入最长 10 秒钟的应答信息, 并且 在此应答信息中暂停时间不要超过 4 秒钟。否 则,两台机器都不能正常工作。
- **4** 启动答录机。
- **5** 将本机设定在所需的接收方式(第 [23](#page-22-4) 页)。
	- 如果您设定为传真方式,请将传真方式下的振铃 次数设定改为 4 次以上(第 [29](#page-28-2) 页上的功能 #06)。
- **6** 检查下列项目是否全部或部分不同:
	- 答录机的遥控操作代码
	- 传真启动代码(第 [31](#page-30-2) 页上的功能 #41)
- 注释:
- 如果该来电是电话,答录机会自动记录语音信息。 如果检测到传真呼叫音,传真机将自动接收传真。

### 在同一来电中接收留言和传真文稿

来电者可以在同一来电过程中留言和发送传真文稿。请 预先通知来电者按下列步骤进行。

- **1.** 来电者呼叫本机。
	- 答录机将应答来电。
- **2.** 来电者可以在应答信息之后留下留言。
- **3.** 来电者按 {\*}{#}{**9**}(预选的传真启动代码)。
- L 本机将启动传真功能。
- **4.** 来电者按开始按钮发送文稿。

#### 注释:

- 若要使用此功能, 应确保将遥控传真启动设定为开 (第 [31](#page-30-2) 页上的功能 #41)。也可以更改传真启动代 码。
- 如果答录机存储器中已没有剩余空间, 本机可能无 法接收文稿。请参阅答录机的操作说明,删除不需 要的留言。

## <span id="page-23-3"></span><span id="page-23-1"></span>4.9 提取传真(提取另一台传真机上 的传真)

此功能使您可以从另一台兼容的机器上提取文稿。因 此,由您支付电话费。

确保您的机器上没有送入任何文稿,并且对方的机器已 准备好接收您的来电。

- **1** 反复按 {菜单},直到显示出 **"**提取传真**"**。
- **2** {设定}
- **3** 拨打传真号码。
- **4** {传真**/**开始}
	- L 本机将开始接收。

## <span id="page-24-1"></span><span id="page-24-0"></span>4.10 垃圾传真过滤器(防止接收来 自不受欢迎的来电者的传真)

如果您申请并取得了来电显示服务(第 [16](#page-15-1) 页), 此功能 可以拒绝接收不显示来电者信息的传真。 另外,如果发送传真的号码与编程存入的垃圾传真过滤 器列表中的号码匹配,传真机将拒绝接收该传真。

- 重要事项:
- 当执行手动接收时, 此功能不起作用。

### 4.10.1 启动垃圾传真过滤器

- 1 反复按【菜单】, 直到显示出"垃圾传真过滤器"→  $\lbrack \blacktriangleright \rbrack$
- 2 反复按 【+】或 【=】以选择 "开"。→【设定】
- **3** 按 {菜单} 退出。

### 4.10.2 存储不受欢迎的来电者

最多可以从来电显示表(第 [16](#page-15-5) 页)中选择 10 个不受欢 迎的号码进行注册,以避免接收他们发来的传真。

- **1** 反复按 {菜单},直到显示出 **"**垃圾传真过滤器**"**。
- 2 反复按【►】, 直到显示出"传真过滤器表设定"。→ 【设定】
- **3** 反复按 {A} 或 {B},直到显示出您不想接收其传真 的项目。→【设定】
- **4** 按 {停止} 退出。

#### 显示垃圾传真过滤器列表

- **1.** 反复按 {菜单},直到显示出 **"**垃圾传真过滤器**"**。
- 2. 反复按 【►】, 直到显示出"垃圾传真过滤器表"。→ 【设定】
- 3. 按 【+】或 【-】以显示出项目。
- **4.** 按 {菜单} 退出。

#### 打印垃圾传真过滤器列表

- **1.** 反复按 {菜单},直到显示出 **"**垃圾传真过滤器**"**。
- 2. 反复按 【►】, 直到显示出 "打印传真过滤器表"。→ 【设定】
- **3.** 按 {菜单} 退出。

#### 从垃圾传真过滤器列表中删除项目

- **1.** 反复按 {菜单},直到显示出 **"**垃圾传真过滤器**"**。
- 2. 反复按 [►], 直到显示出"垃圾传真过滤器表"。→ 【设定】
- 3. 反复按【+】或【-】, 直到显示出需要的项目。→  $\lbrack \bullet \rbrack$ 
	- 若要取消删除操作,请按【停止】,然后按【菜 单}。
- 4. 【设定】→【菜单】

## <span id="page-25-2"></span><span id="page-25-1"></span><span id="page-25-0"></span>5.1 进行复印

<span id="page-25-6"></span>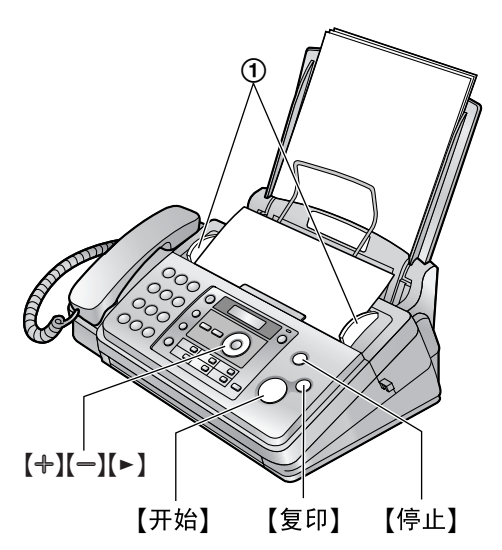

- 1 将文稿引导板(f)的宽度调节至适合文稿的实际 尺寸。
- 2 将文稿(最多10页)正面向下插入,直到本机发出 一次哔声并抓住文稿为止。
- 3 如果需要,请反复按 [+] 或 [-] 选择需要的清晰 度。

L 如果您选择 **"**标准**"**,将使用 **"**精细**"** 方式进行复 印。

- **4** {复印}
	- 如果需要,请输入复印份数(最多50份)。
- 5 按【开始】,否则本机将在 20 秒内开始复印。
	- L 本机将开始复印。
- 注释:
- 所有能够作为传真发送的文稿均能复印[\(第](#page-19-0) [20](#page-19-0) 页)。

#### <span id="page-25-7"></span>选择清晰度

根据字符大小,选择需要的清晰度。 - **"**精细**"**:用于较小的字符。

- **"**超精细**"**:用于非常小的字符。
- **"**照片**"**:用于照片、阴影图画等。

#### 从存储器复印(快速扫描功能)

当您需要先复印文稿然后再取出文稿用于其它用途时, 此功能非常有用。若要使用此功能,请预先启动功能 #34(第 [31](#page-30-0) 页)。默认设定是关闭状态。

● 如果文稿超出了存储器容量, 将取消复印并自动关 闭此功能。

#### 停止复印

按 {停止}。

### 5.1.1 更多复印功能

#### <span id="page-25-4"></span>放大文稿

- **1.** 插入文稿。
- 2. 【复印】→【►】
- 3. 反复按【+】以选择"150%"或"200%"。→【开始】
	- 本机将放大文稿的上部中心位置。若要放大复印 文稿的底部,请将文稿上下倒转,然后进行复 印。

#### 示例: 放大到 150 % 的复印件

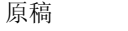

原稿 放大了的复印件

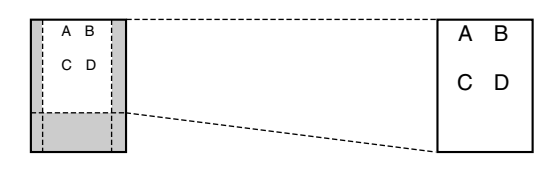

#### 缩小文稿

- **1.** 插入文稿。
- 2. 【复印】→【►】
- **3.** 反复按 {B} 以选择 **"92%"**、**"86%"** 或 **"72%"**,然后 按【开始】。

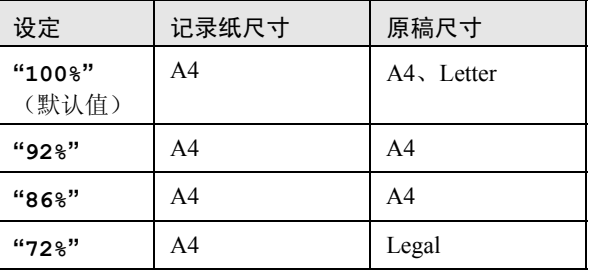

#### 注释:

#### <span id="page-25-5"></span>分页多页复印件

本机可以暂时按原稿页的顺序进行分页多页复印。

- **1.** 插入文稿。
- **2.** {复印}
- <span id="page-25-3"></span>**3.** 输入复印份数(最多 50 份)。
- **4.** 按 {>} 2 次以显示出 **"**无分页功能**"**。
- 5. 反复按 【+】或 【一】, 直到显示出 "有分页功能"。→ {开始}

<sup>●</sup> 当复印与记录纸等长的文稿时, 如果文稿底部的图 像没有被复印,请尝试 92 % 或 86 %。

### 示例: 复印 2 份 4 页纸的原稿

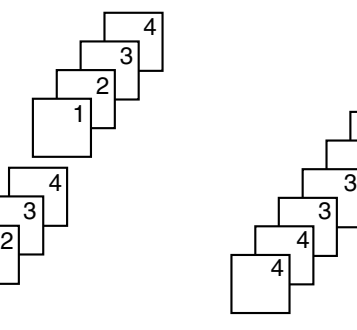

已分页的文稿 未分页的文稿

- 注释:
- \_\_..<br>● 进行分页复印时,本机会将文稿存入存储器。存储 时若存储器已满,本机将只打印已存储的部分。

## <span id="page-27-2"></span><span id="page-27-1"></span><span id="page-27-0"></span>6.1 编程

<span id="page-27-3"></span>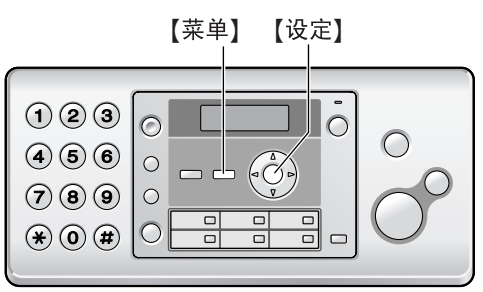

- **1** {菜单}
- **2** 按 {#} 和 2 位代码。
- **3** 按需要的命令,以显示所需的设定。
	- 此步骤可能因功能不同而略有差别。
- **4** {设定}
- 5 若要结束编程,请按【菜单】。

## <span id="page-28-7"></span><span id="page-28-0"></span>6.2 基本功能

<span id="page-28-6"></span><span id="page-28-5"></span><span id="page-28-4"></span><span id="page-28-3"></span><span id="page-28-2"></span><span id="page-28-1"></span>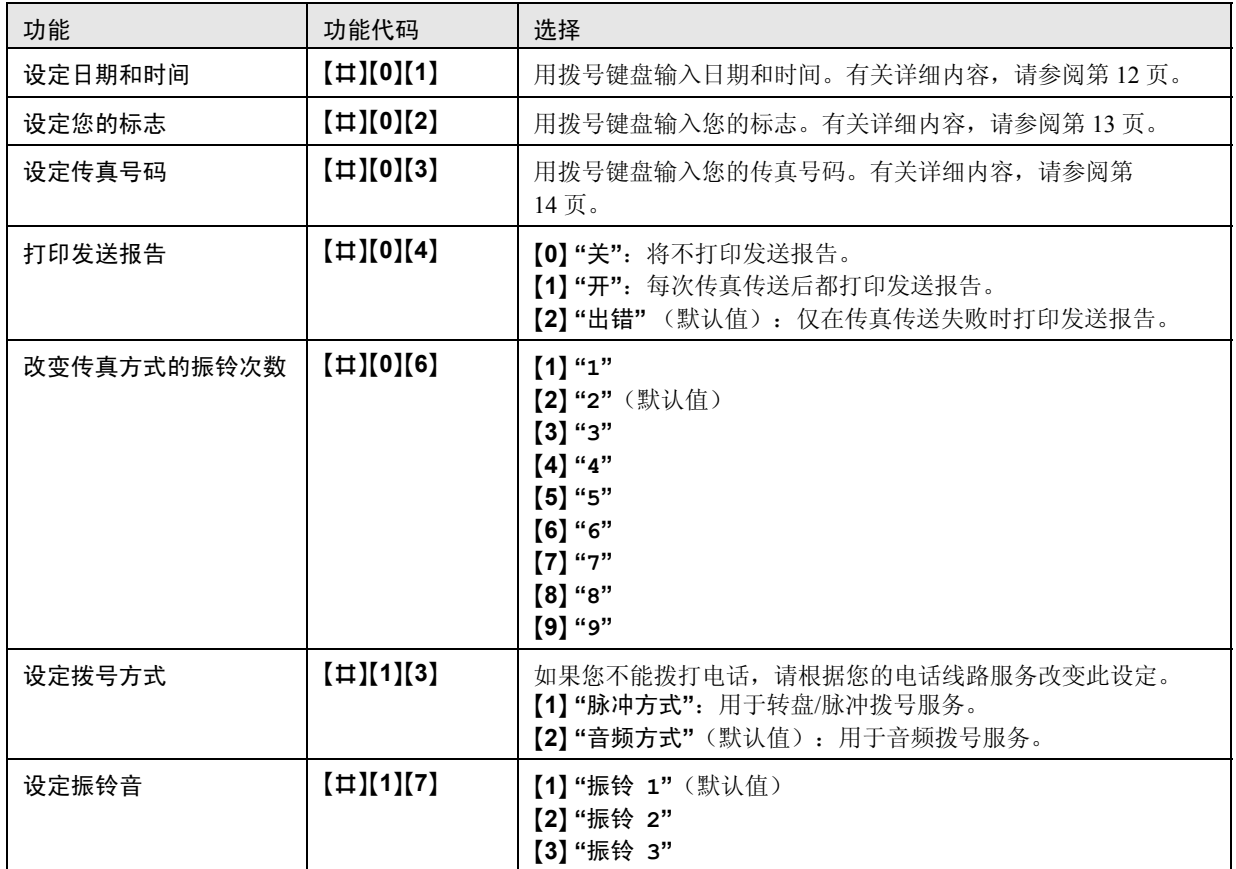

## <span id="page-29-8"></span><span id="page-29-0"></span>6.3 高级功能

<span id="page-29-7"></span><span id="page-29-6"></span><span id="page-29-5"></span><span id="page-29-4"></span><span id="page-29-3"></span><span id="page-29-2"></span><span id="page-29-1"></span>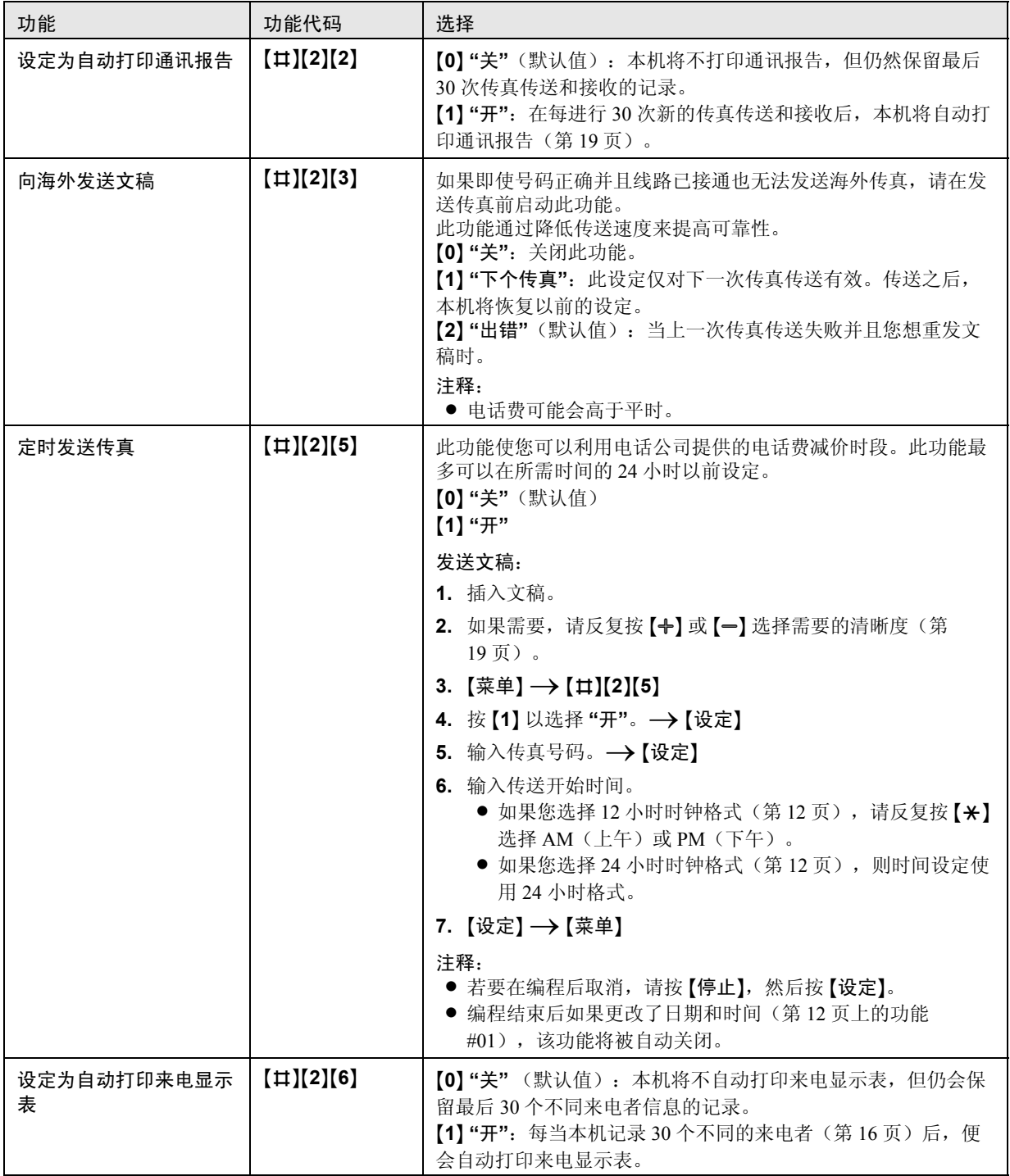

<span id="page-30-7"></span><span id="page-30-6"></span><span id="page-30-5"></span><span id="page-30-4"></span><span id="page-30-3"></span><span id="page-30-2"></span><span id="page-30-1"></span><span id="page-30-0"></span>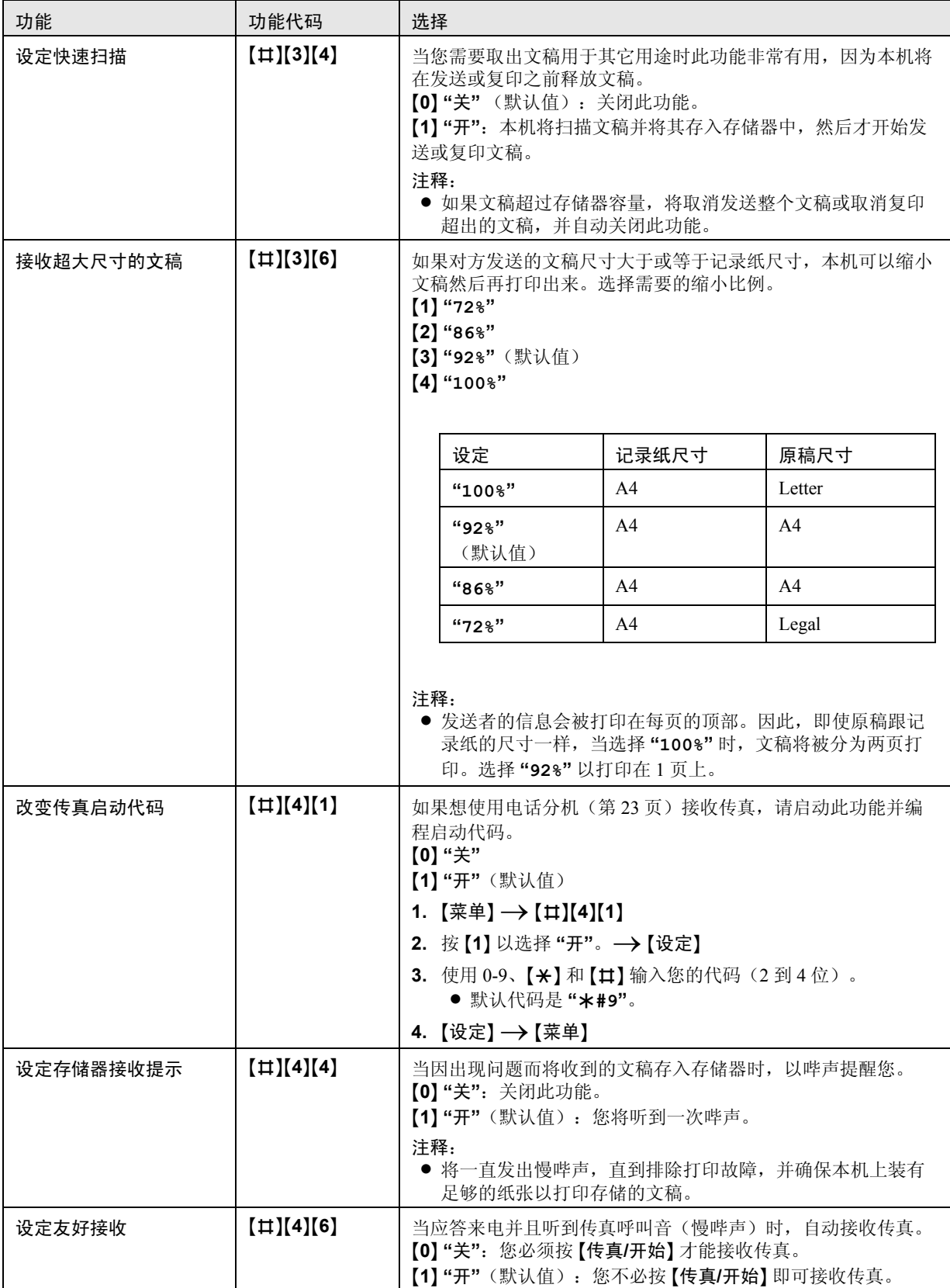

### 6. 可编程的功能

<span id="page-31-6"></span><span id="page-31-5"></span><span id="page-31-4"></span><span id="page-31-3"></span><span id="page-31-2"></span><span id="page-31-1"></span><span id="page-31-0"></span>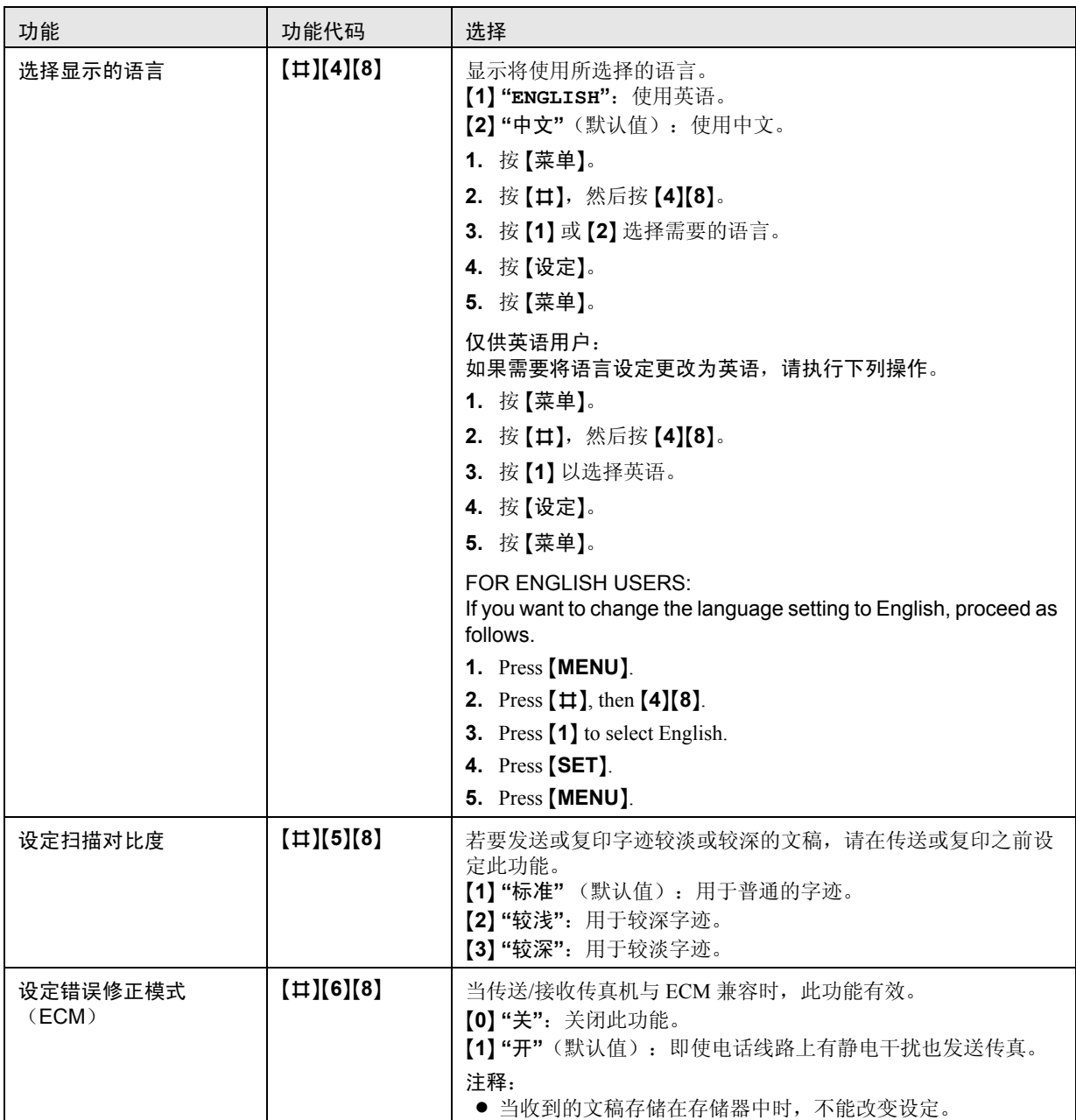

<span id="page-32-3"></span><span id="page-32-2"></span><span id="page-32-1"></span><span id="page-32-0"></span>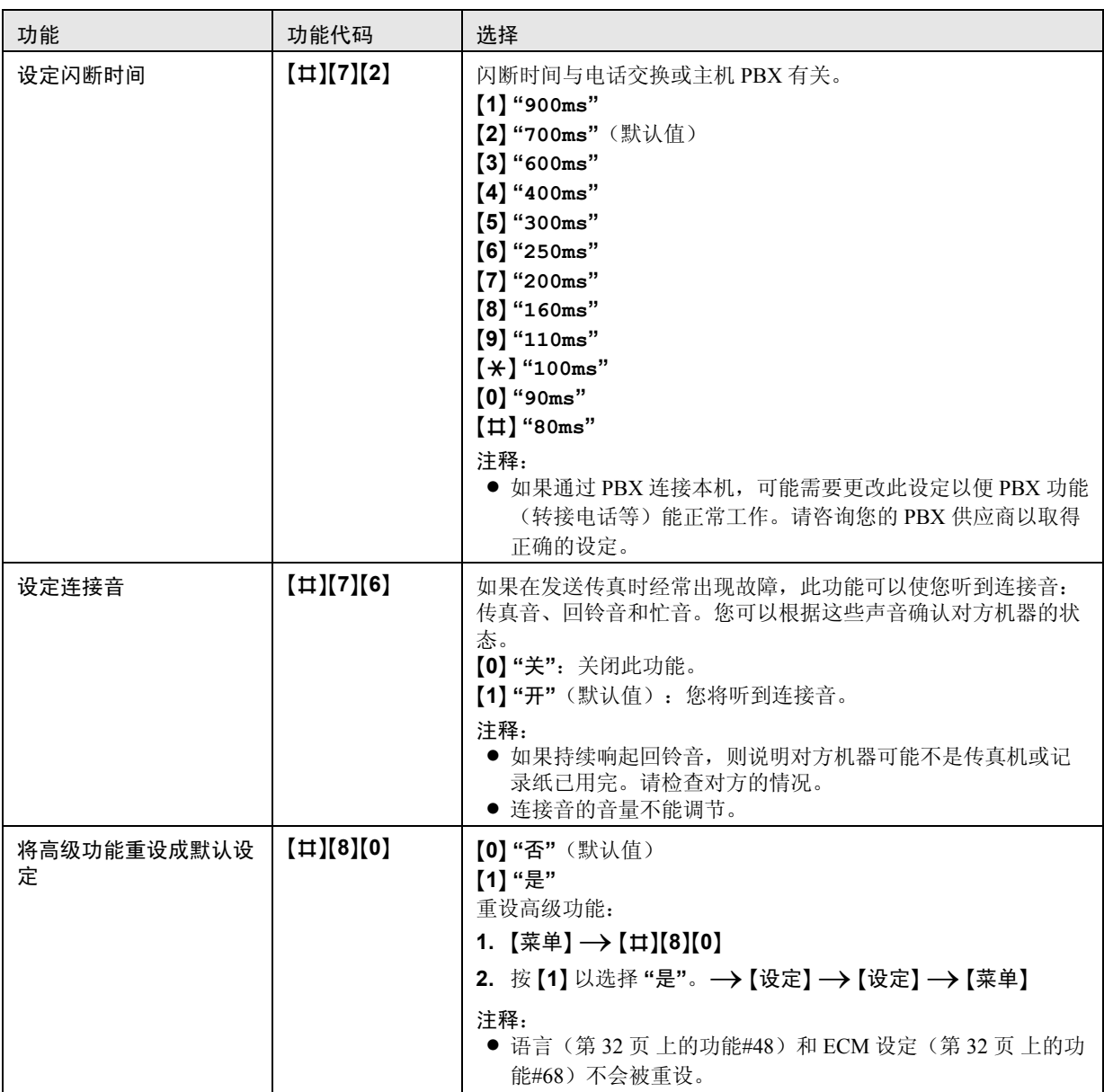

## <span id="page-33-3"></span><span id="page-33-2"></span><span id="page-33-1"></span><span id="page-33-0"></span>7.1 出错信息一报告

如果在传真传送或接收过程中发生问题,下列其中一条信息将打印在发送报告和通讯报告上(第 [19](#page-18-7) 页)。

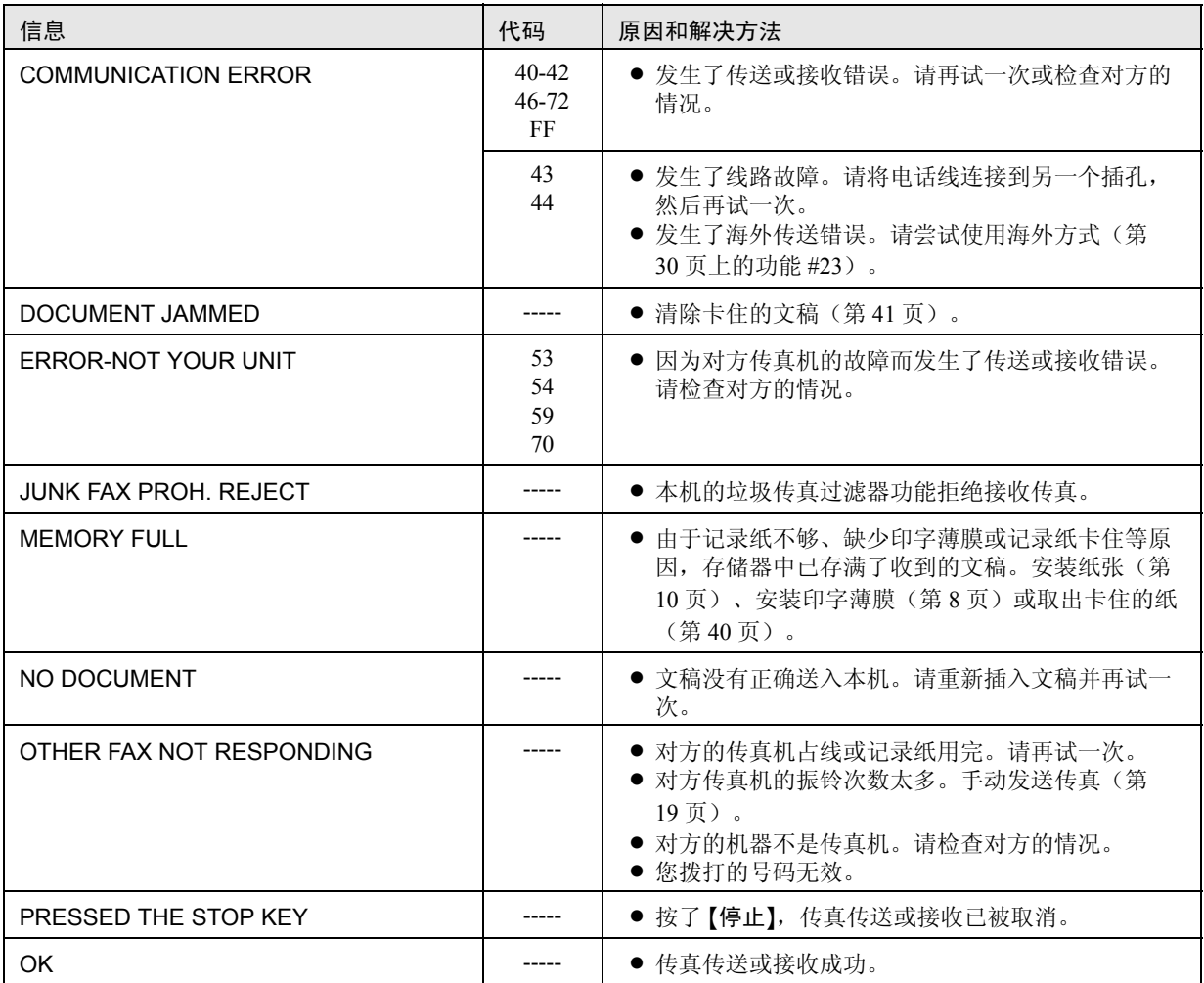

## <span id="page-34-1"></span><span id="page-34-0"></span>7.2 出错信息一显示

如果本机检测到故障,显示屏中将显示下列一条或多条信息。

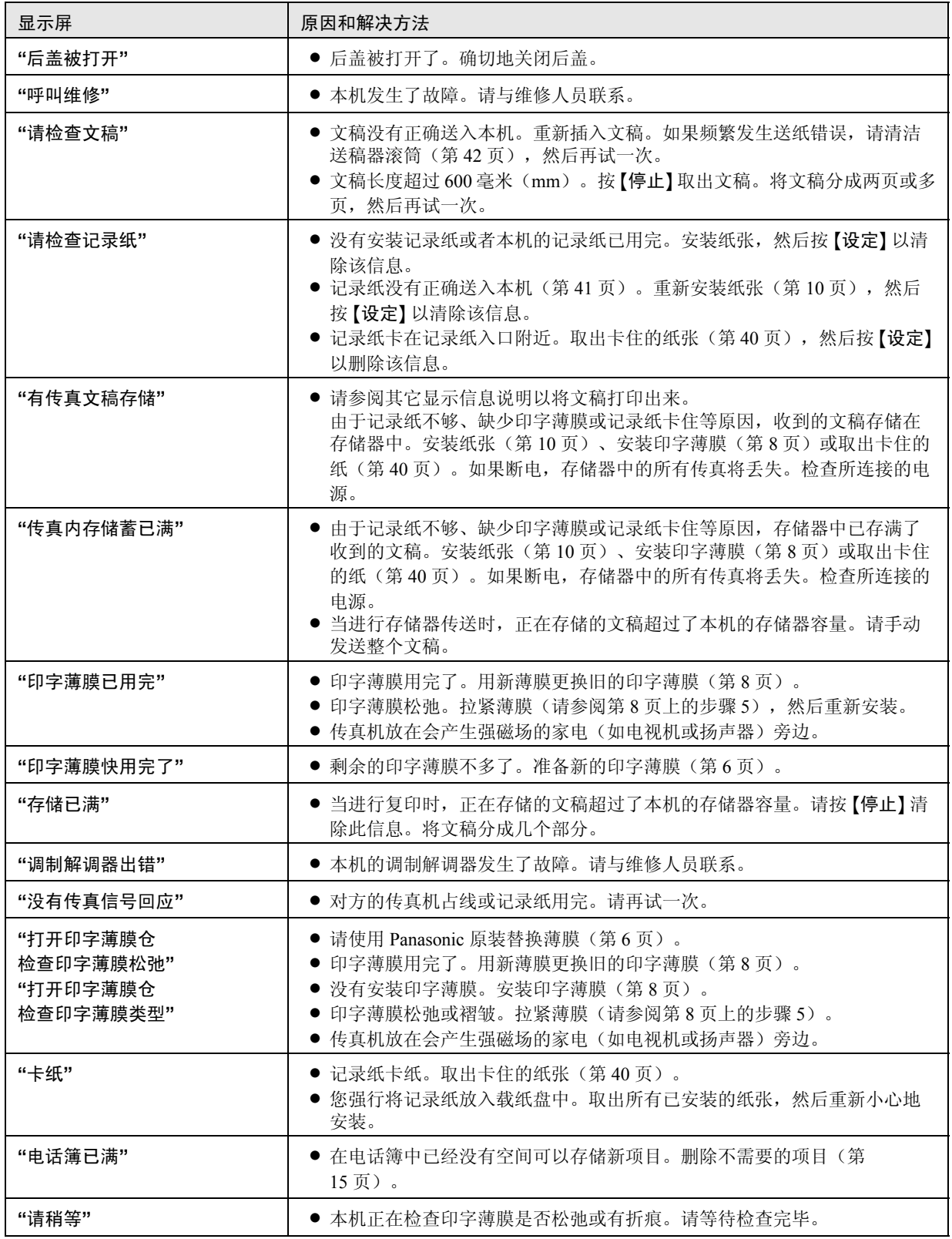

![](_page_35_Picture_332.jpeg)

## <span id="page-35-1"></span><span id="page-35-0"></span>7.3 当某个功能不工作时,请检查此处

## 7.3.1 初始设定

![](_page_35_Picture_333.jpeg)

## 7.3.2 一般情况

![](_page_35_Picture_334.jpeg)

![](_page_36_Picture_337.jpeg)

## 7.3.3 传真-发送

![](_page_36_Picture_338.jpeg)

## 7.3.4 传真-接收

![](_page_36_Picture_339.jpeg)

![](_page_37_Picture_329.jpeg)

## 7.3.5 复印

![](_page_37_Picture_330.jpeg)

## 7.3.6 使用答录机

![](_page_38_Picture_151.jpeg)

### 7.3.7 如果停电

- <span id="page-38-0"></span>L 本机将不工作。
- 本机在设计上不具备停电时拨打紧急电话的功能。因此应另作安排以接入紧急服务。
- L 传真传送和接收将被中断。
- 如果编程了定时传送(第 [30](#page-29-4) 页上的功能 #25), 但电源故障导致在设定的时间无法发送文稿, 将在电源恢复后发 送文稿。
- 如果存储器中存有任何文稿,它们将会丢失(如在复印、传真传送或传真接收过程中、存储器中接收的传真)。
- 电源恢复时将打印停电报告, 以告知存储器中的哪些传真内容已被删除。

## <span id="page-39-2"></span><span id="page-39-1"></span><span id="page-39-0"></span>8.1 记录纸卡纸

## <span id="page-39-3"></span>8.1.1 当记录纸在本机中卡住时

显示屏中将显示下面的信息。

- <span id="page-39-4"></span>卡纸
- **1** 向上拉前盖的中间部分以打开前盖。

![](_page_39_Picture_6.jpeg)

- 2 按绿色钮(1)松开后盖。
	- **您也可以向里按绿色控制杆(2)以松开后盖。**

![](_page_39_Picture_9.jpeg)

**3** 打开后盖。

![](_page_39_Picture_11.jpeg)

**4** 取出卡住的记录纸(3)。

![](_page_39_Picture_13.jpeg)

5 按箭头所示的方向转动蓝色齿轮(4),直到印字 薄膜拉紧(6),且印字薄膜至少在蓝芯(6)上 缠绕一圈为止。

![](_page_39_Picture_15.jpeg)

不正确

![](_page_40_Picture_2.jpeg)

![](_page_40_Picture_3.jpeg)

6 向下按后盖两端带有凸点的区域(7)关上后盖, 然后牢固地关上前盖(8)。

![](_page_40_Picture_5.jpeg)

<span id="page-40-1"></span>8.1.2 当记录纸没有正确送入本机时 显示屏中将显示下面的信息。

请检查记录纸

取出记录纸并拉平。向前推拉力板(1),并且在装纸 时使其一直打开,然后按 {设定} 以清除该信息。

![](_page_40_Picture_9.jpeg)

- <span id="page-40-2"></span><span id="page-40-0"></span>8.2 文稿卡纸
- **1** 向上拉前盖的中间部分以打开前盖。小心地取出卡 住的文稿(f)。

![](_page_40_Picture_12.jpeg)

**2** 牢固地关上前盖。

### 注释:

L 在打开前盖之前,切勿用力拉出卡住的纸张。

## <span id="page-41-1"></span><span id="page-41-0"></span>8.3 清洁送稿器/扫描器玻璃

- 在下列情况下清洁送稿器/扫描器玻璃:
- 经常发生送纸错误。
- 当发送或复印时在原稿上出现污迹或黑/白线。
- **1** 断开电源线和电话线。
- **2** 向上拉前盖的中间部分以打开前盖。

![](_page_41_Picture_7.jpeg)

- **3** 使用蘸有异丙基外用酒精的布清洁送稿器滚筒 (f) 和橡胶薄片(2), 然后让所有部件完全干 燥。用柔软的干布清洁扫描器玻璃(3)。 注意:
	- 不要使用纸制品, 如纸毛巾或纸巾。

![](_page_41_Picture_10.jpeg)

<span id="page-41-2"></span>**4** 牢固地关上前盖。

![](_page_41_Picture_12.jpeg)

- **5** 轻轻地插入记录纸(第 [10](#page-9-1) 页)。
- **6** 连接电源线和电话线。

## <span id="page-42-0"></span>8.4 清洁热敏头

如果在复印/接收的文稿上出现污迹或黑/白线,应检查热 敏头上是否有灰尘。清洁热敏头上的灰尘。

- **1** 断开电源线和电话线。
- **2** 向上拉前盖的中间部分以打开前盖。

![](_page_42_Picture_5.jpeg)

3 按绿色钮(1)松开后盖。 ● 您也可以向里按绿色控制杆(2)以松开后盖。

![](_page_42_Picture_7.jpeg)

4 打开后盖。取出印字薄膜(3)。

![](_page_42_Picture_9.jpeg)

- 5 使用蘸有异丙基外用酒精的布清洁热敏头(4), 然后让其完全干燥。
	- 注意:
	- 为防止因静电而导致工作不正常, 不要使用干 布,也不要直接接触热敏头。

![](_page_42_Picture_13.jpeg)

- **6** 重新安装印字薄膜,然后关上盖(请参[阅第](#page-7-3) 8 页上 的步骤 [4](#page-7-3) 到步骤 [7](#page-8-2))。
- **7** 轻轻地插入记录纸(第 [10](#page-9-1) 页)。
- **8** 连接电源线和电话线。

## <span id="page-43-12"></span><span id="page-43-11"></span><span id="page-43-10"></span><span id="page-43-9"></span><span id="page-43-8"></span><span id="page-43-7"></span><span id="page-43-6"></span><span id="page-43-5"></span><span id="page-43-2"></span><span id="page-43-1"></span><span id="page-43-0"></span>9.1 参考列表和报告 您可打印出以下列表和报告供您参考。安装设定表和打 印机测试将使用所选择的语言来打印(第 [32](#page-31-0) 页上的功能 #48): - **"**安装设定表**"** - **"**电话号码表**"** - **"**通讯报告**"** - **"**多站点发送编程表**"** - **"**打印机测试**"** ● 如果测试打印的文稿上有污迹、污点或线条, 则 清洁热敏头(第 [43](#page-42-0) 页)。 - **"**来电显示表**"** 【菜单】【设定】【停止】  $(1)$  $(2)$  $(3)$  $\bigcirc$  $\odot$  $\left( 4\right) 6$  $\left( 6\right)$  $\circ$ ك ت  $\tilde{C}$  $(7)$   $(8)$   $(9)$  $\circ$  $\overline{\phantom{a}}$ 킈  $\circ$  $\left(\ast\right)$   $\left(\mathbf{0}\right)$   $\left(\ast\right)$ ᇹ  $\left[\begin{matrix} -1 \\ -1 \end{matrix}\right]$ **1** 反复按 {菜单},直到显示出 **"**打印报告**"**。 2 反复按 【<】或 【►】, 直到显示出需要的项目。→ 【设定】 ● 若要停止打印, 则按 【停止】。 **3** {菜单}

### <span id="page-43-4"></span><span id="page-43-3"></span>9.2 规格 ■ 话用线路: 公共交换电话网络 ■ 文稿尺寸: 最大宽度 216 mm, 最大长度 600 mm ■ 有效扫描宽度: 208 mm ■ 有效打印宽度: 202 mm ■传送速度 $*1$ : 约 12 秒/页 (ECM-MMR)<sup>[\\*2](#page-44-2)</sup> ■ 扫描密度: 水平:8 像素/mm 垂直:3.85 线/mm(标准清晰度) 7.7 线/mm(精细/照片清晰度) 15.4 线/mm(超精细清晰度) ■ 照片清晰度: 64 级 ■ 扫描器类型: 密接图像传感器 ■ 打印机类型: 普通纸热转印 ■ 数据压缩系统: 改良 Huffman (MH), 改良 READ (MR), 改良的改 良 READ(MMR) ■ 调制解调器速度: 9,600 / 7,200 / 4,800 / 2,400 bps;自动降速 ■ 操作环境: 5 °C-35 °C, 20 %-80 % RH (相对湿度)  $R + 1$ 大约高 185 mm × 宽 355 mm × 厚 272 mm ■ 产品重量: 约 4 kg (包含附件) 约 3.5 kg (仅本机) ■ 耗电量: 待机: 约 1.5 W 传送:约 12 W 接收:约 30 W(接收 20 % 黑色的文稿时) 复印:约 40 W(复印 20 % 黑色的文稿时) 最大: 约 135 W (复印 100 % 黑色的文稿时) ■ 电源:  $220 V - 240 V AC$ , 50/60 Hz, 1.2 A ■ 传直存储器容量 $^{*3}$  $^{*3}$  $^{*3}$ : 传送:约 25 页 接收:约 28 页 (在标准清晰度下以 ITU-T 1 号测试稿为根据,不使用 错误修正模式。)

- <span id="page-44-1"></span>\*1 传送速度取决于各页的内容、清晰度、电话线路状 况和对方机器的能力。
- <span id="page-44-2"></span>\*2 使用记忆扫描原稿方式时,传送速度是以 ITU-T 1 号 测试稿为基准的。如果对方机器的能力低于您的机 器,传送时间可能更长。
- <span id="page-44-3"></span>\*3 如果传真接收过程中发生错误,如卡纸或记录纸用 完了,该传真及其后的传真将保留在存储器内。
- ITU-T 1 号测试稿

![](_page_44_Picture_5.jpeg)

#### 注释:

- 时钟的精确度约为每月 ±60 秒。
- 设计和规格可能会有所更改, 恕不另行通知。
- 本说明书中的图片和插图可能与实际产品略有不 同。

#### <span id="page-44-4"></span>记录纸规格

#### 记录纸尺寸:

A4:  $210 \text{ mm} \times 297 \text{ mm}$ 

#### 记录纸重量:

64 g/m<sup>2</sup>  $\overline{\pm}$  80 g/m<sup>2</sup>

#### <span id="page-44-0"></span>记录纸注意事项:

- 请勿使用下列类型的纸张:
	- 含有 20 % 以上的棉和/或纤维的纸,如信头纸或 用于履历表的纸
	- 过分光滑或有光泽的纸,或者纹理太明显的纸
	- 带有涂膜的、破碎的或褶皱的纸
	- 带有异物的纸,如带有签条或订书钉等
	- 沾了灰尘、含有棉绒或染了油渍的纸
	- 接近 200 °C 时会融化、蒸发、褪色、烧焦或发出 危险的烈性气味的纸,如皮纸等。这些材料可能 粘在熔融滚筒上并导致损坏。
	- 潮湿的纸
- 某些纸张仅可进行单面打印。如果您对打印效果不 满意或发生送纸错误,可尝试用纸的另一面进行打 印。
- 为了正确送纸和得到最佳打印效果, 我们建议使用 纵纹纸张。
- 请勿同时使用不同类型或厚度的纸张。因为这可能 导致卡纸。
- L 避免进行双面打印。
- 请勿将本机已经打印讨的纸张用于在其它复印机或 打印机上进行双面打印。因为这可能导致卡纸。
- 为了避免卷曲, 应在准备用纸时才打开纸的包装。 对于尚未使用的纸,请原封不动地保持原包装,并 存放在凉爽干燥的地方。

### <span id="page-45-1"></span><span id="page-45-0"></span>10.1 索引 **#** #01 日期和时间: *[12](#page-11-4)* #02 您的标志: *[13](#page-12-2)* #03 您的传真号码: *[14](#page-13-1)* #04 发送报告: *[19](#page-18-8)* #06 传真振铃次数: *[29](#page-28-4)* #13 拨号方式: *[29](#page-28-5)* #17 振铃音: *[29](#page-28-6)* #22 自动通讯报告: *[19](#page-18-9)* #23 海外方式: *[30](#page-29-5)* #25 定时发送: *[30](#page-29-6)* #26 自动来电显示表: *[30](#page-29-7)* #34 快速扫描: *[19](#page-18-10)*, *[26](#page-25-3)* #36 接收缩小: *[31](#page-30-4)* #41 传真启动代码: *[31](#page-30-5)* #44 存储器接收提示: *[31](#page-30-6)* #46 友好接收: *[31](#page-30-7)* #48 显示的语言: *[32](#page-31-4)* #58 扫描对比度: *[32](#page-31-5)* #68 ECM 选择: *[32](#page-31-6)* #72 闪断时间: *[33](#page-32-1)* #76 连接音: *[33](#page-32-2)* #80 设定默认值: *[33](#page-32-3)* **A** 按钮说明: *[6](#page-5-8)* 安装设定表: *[44](#page-43-7)* **B** 报告 安装设定: *[44](#page-43-7)* 打印机测试: *[44](#page-43-8)* 电话簿: *[44](#page-43-9)* 多站点发送: *[21](#page-20-4)* 多站点发送编程: *[44](#page-43-10)* 发送: *[19](#page-18-8)* 来电显示: *[44](#page-43-11)* 停电: *[39](#page-38-0)* 通讯: *[19](#page-18-9)*, *[44](#page-43-12)*

编程: *[28](#page-27-3)* 标志(功能 #02 ): *[13](#page-12-2)* 拨号方式(功能 #13 ): *[29](#page-28-5)*

**C** 查询: *[24](#page-23-3)*

重拨: *[19](#page-18-11)*, *[20](#page-19-2)* 重设(功能 #80 ): *[33](#page-32-3)* 传真号码(功能 #03 ): *[14](#page-13-1)* 传真启动代码(功能 #41 ): *[31](#page-30-5)* 传真方式: *[22](#page-21-2)*, *[23](#page-22-8)* 出错信息: *[34](#page-33-3)* 存储 单触: *[15](#page-14-15)* 电话簿: *[15](#page-14-16)* 多站点发送: *[21](#page-20-5)* **D** 单触拨号: *[15](#page-14-15)*

打印机测试: *[44](#page-43-8)*

电话簿 拨打电话: *[15](#page-14-17)* 存储: *[15](#page-14-16)* 发送传真: *[20](#page-19-3)* 电话方式: *[22](#page-21-3)*, *[23](#page-22-9)* 电话分机: *[23](#page-22-10)* 电话号码表: *[44](#page-43-9)* 定时发送(功能 #25 ): *[30](#page-29-6)* 多站点发送: *[21](#page-20-6)* 多站点发送编程表: *[44](#page-43-10)* **E** ECM 选择(功能 #68 ): *[32](#page-31-6)* **F** 发送报告(功能 #04 ): *[19](#page-18-8)* 发送传真 从存储器: *[19](#page-18-10)* 单触: *[20](#page-19-3)* 电话簿: *[20](#page-19-3)* 多站点发送: *[21](#page-20-4)* 手动: *[19](#page-18-12)* 附件: *[6](#page-5-9)* 记录纸支架: *[10](#page-9-2)* 载纸盘: *[9](#page-8-3)* 复印 放大 /缩小: *[26](#page-25-4)* 分页: *[26](#page-25-5)* 复印件: *[26](#page-25-6)* **G** 高级功能: *[30](#page-29-8)* **H** 海外方式(功能 #23 ): *[30](#page-29-5)* **J** 基本功能: *[29](#page-28-7)* 接收传真 手动: *[23](#page-22-11)* 自动: *[23](#page-22-12)* 接收缩小(功能 #36 ): *[31](#page-30-4)* 接收提示(功能 #44 ): *[31](#page-30-6)* 记录纸: *[10](#page-9-3)*, *[45](#page-44-4)* **K** 快速扫描(功能 #34 ): *[19](#page-18-10)*, *[26](#page-25-3)* **L** 来电显示 存储: *[18](#page-17-3)* 回叫: *[17](#page-16-6)* 来电显示表(功能 #26 ): *[16](#page-15-7)*, *[44](#page-43-11)* 垃圾传真过滤器: *[25](#page-24-1)* 连接: *[11](#page-10-4)* 连接音(功能 #76):*[33](#page-32-2)* **Q** 卡纸 记录纸: *[40](#page-39-4)* 文稿: *[41](#page-40-2)* 清洁: *[42](#page-41-2)* 清晰度: *[19](#page-18-13)*, *[26](#page-25-7)* **R** 日期和时间(功能 #01 ): *[12](#page-11-4)* **S** 扫描对比度(功能 #58 ): *[32](#page-31-5)* 闪断时间(功能 #72 ): *[33](#page-32-1)* **T** 停电: *[39](#page-38-0)*

通讯报告(功能 #22): *[19](#page-18-9)*, *[44](#page-43-12)*

- **W** 文稿尺寸: *[20](#page-19-4)*
- **X** 显示 出错信息: *[35](#page-34-1)*
- **Y** 音量: *[12](#page-11-5)* 印字薄膜: *[8](#page-7-4)* 语言(功能 #48): *[32](#page-31-4)*

#### **Z** 振铃次数

传真专用(功能 #06): *[29](#page-28-4)* 振铃音(功能 #17): *[29](#page-28-6)* 自动接收传真(功能 #46): *[31](#page-30-7)* 字符表: *[13](#page-12-3)*

### 产品中有毒有害物质或元素的名称及含量

![](_page_47_Picture_52.jpeg)

#### 松下电器客户咨询服务中心: 8008100781

产品适用主要标准编号 GB4943, GB9254, YD/T993

![](_page_47_Picture_4.jpeg)

制造商: 松下通信系统设备株式会社 日本福冈县福冈市博多区美野岛四丁目1番62号 进口商: 松下电器(中国)有限公司

中国北京市朝阳区光华路甲 8 号和乔大厦 C 座 6 层

原产地:马来西亚

![](_page_47_Picture_8.jpeg)

**PFQX2794ZA** CM0507NS0 马来西亚印刷 发行: 2007年5月